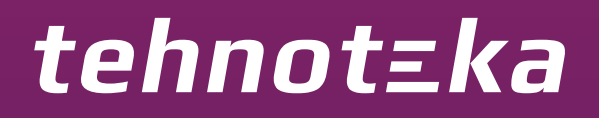

[https://tehnoteka.rs](https://tehnoteka.rs/?utm_source=tehnoteka&utm_medium=pdf&utm_campaign=click_pdf)

## **Uputstvo za upotrebu (EN)**

NACON gamepad Revolution Pro Controller 3

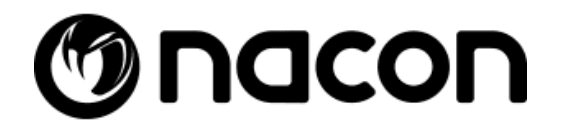

Tehnoteka je online destinacija za upoređivanje cena i karakteristika bele tehnike, potrošačke elektronike i IT uređaja kod trgovinskih lanaca i internet prodavnica u Srbiji. Naša stranica vam omogućava da istražite najnovije informacije, detaljne karakteristike i konkurentne cene proizvoda.

Posetite nas i uživajte u ekskluzivnom iskustvu pametne kupovine klikom na link:

[https://tehnoteka.rs/p/nacon-gamepad-revolution-pro-controller-3-akcija-cena/](https://tehnoteka.rs/p/nacon-gamepad-revolution-pro-controller-3-akcija-cena/?utm_source=tehnoteka&utm_medium=pdf&utm_campaign=click_pdf)

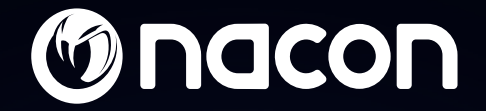

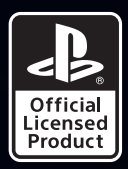

# REVOLUTION PRO CONTROLLER 3

 $\mathbf{R}$ 

" $\&$ ", "PlayStation", " $\bigcap \mathcal{A}$ " and " $\triangle$ O $\times$  $\Box$ " are registered trademarks of Sony Interactive Entertainment Inc. All rights reserved. NACON™. "REVOLUTION Pro Controller 3" is a product distributed by Bigben. ©2O19 Bigben Interactive RCS Lille B32O992977 - 59818 Lesquin Cedex.

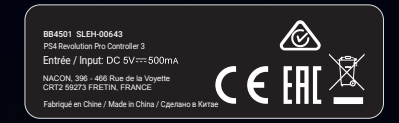

### **Thank you for purchasing the NACON™ REVOLUTION Pro Controller 3**

This product has been designed to enhance your video gaming experience. Please keep this instruction manual for future reference.

### **I Warranty**

This product, bearing the NACON trademark, is guaranteed by the manufacturer for a period of 2 years from the date of purchase, and will, during this period be replaced with the same or a similar model, at our option, free of charge, if there is a defect due to faulty material, or workmanship.

For any warranty request or claim, please keep your proof of purchase for the duration of the warranty. Without this document, we will not be able to process your request. The original packaging must be kept for all distance purchases (mail order & Internet).

This guarantee does not cover defects arising from accidental damage, misuse or wear and tear. This guarantee does not cover the loss of the parts (cable / weights / storage case). This does not affect your statutory rights.

To access the declaration of conformity, please visit: www.nacongaming.com/support/

#### **I Content**

- 1 x REVOLUTION Pro Controller 3
- 1 x 3m connection cable
- 1 x Instruction manual
- 2 x 10g weights
- 2 x 14g weights
- 2 x 16g weights
- 1 x Storage case
- 1 x Cleaning cloth

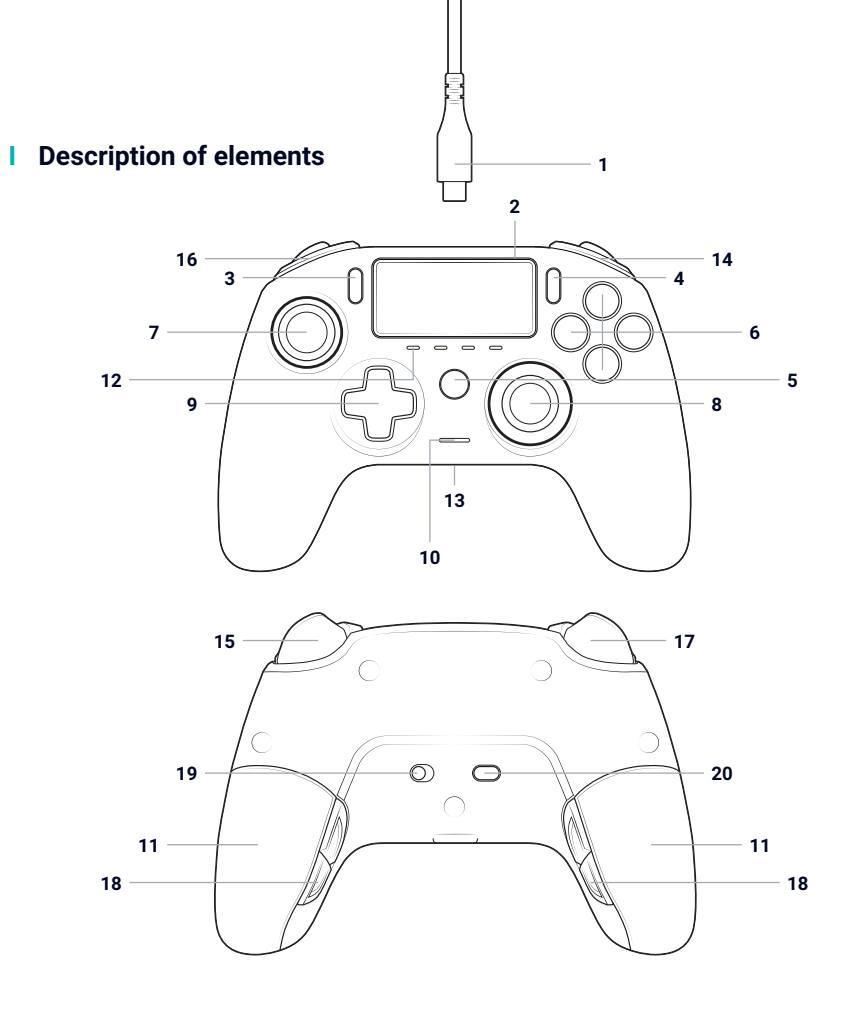

- / 3m braided cable with USB-A to USB-C connector
- / Touch pad
- / SHARE button
- / OPTIONS button
- / PS button
- / Action button
- / Left stick with L3 button and 46° of amplitude
- / Right stick with R3 button and 46° of amplitude
- / Directional pad
- / LED player status indicator
- / 2 x weight compartments
- / 4x LED profile
- / Headset connector (3.5mm jack)
- / R1 Shoulder button
- / R2 Analogue trigger
- / L1 Shoulder button
- / L2 Analogue trigger
- / Rear shortcut buttons S1/S2/S3/S4
- / Mode selection:
	- **1.** PS4™ Mode
	- **2.** PS4™ Advanced Mode
	- **3.** PC Advanced Mode\*
- / Profile selection button

#### **I Features**

**This controller has 3 x modes:** Mode 1 = PS4™ Mode (see section 2) Mode 2 = PS4™ Advanced Mode (see section 3) Mode 3 = PC Advanced Mode\* (see section 4)

### **I Weight management**

#### **To modify the weight of your controller you need to:**

- 1. Carefully slide down the weight compartment to open it.
- 2. Insert the weight as desired.
- 3. Carefully slide up the weight compartment to close it.

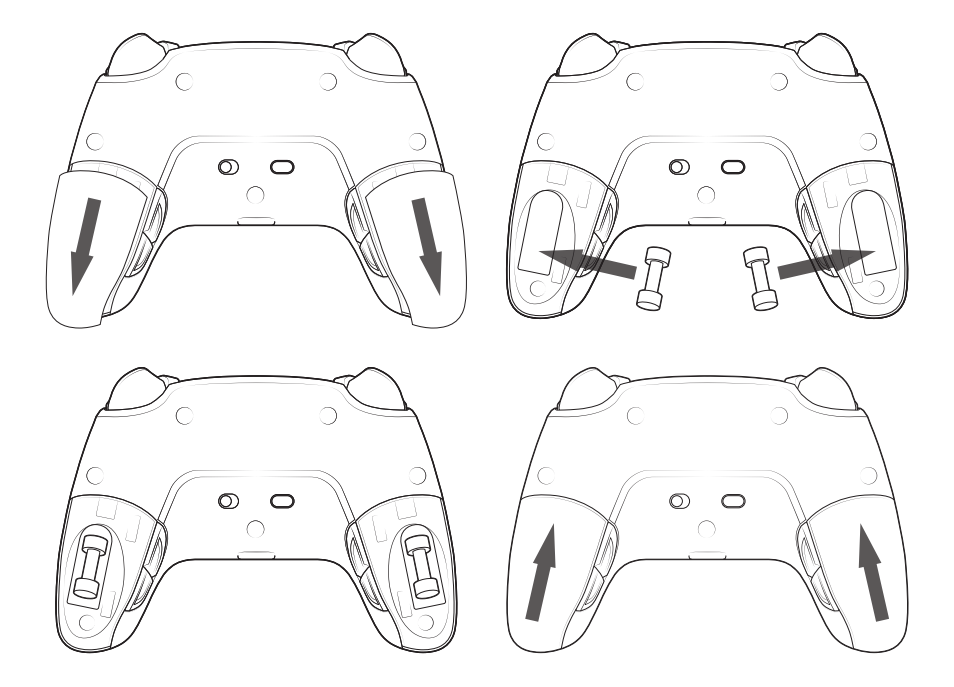

#### **I Audio setting management**

**To adjust volume level and microphone gain from the PS4™ system, you need to:**

- 1. Open the PS4™ system's menu: "Settings" > "Devices" > "Audio devices".
- 2. Adjust manually the volume and microphone levels.

*\*PC Advanced Mode not tested nor endorsed by Sony Interactive Entertainment Europe.*

### **1/ How to use the REVOLUTION Pro Controller 3**

*Note: do not touch the sticks or triggers when you connect your controller to any PS4™ system.*

- Connect the cable to the back of the controller and ensure it is securely fastened.
- Plug the controller into a free USB port on any powered on PS4™ system, ensuring that you do not touch the sticks or triggers.
- Press the PS button. The LED player status indicator will light up. Please note the player status indicator can react to in-game action, if supported by the software.
- You are now ready to play.
- The controller will power off as soon as it is disconnected from the cable or PS4™ system.

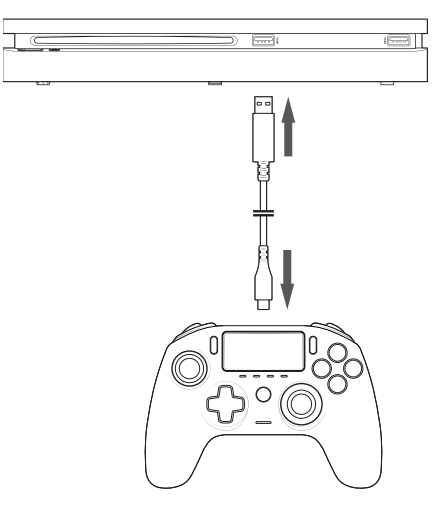

#### **NOTES:**

- The 'Mode Selection' switch on the back determines if the controller is working in PS4™ Mode (Position 1) or PS4™ Advanced Mode (Position 2).
- The PC Advanced Mode (Position PC) allows to switch your controller into the X-Input Mode for PC\* use.

### **2/ Mode 1: PS4™ Mode**

PS4™ Mode is selected by moving the 'Mode' switch to position 1.

### **I In this mode the controller supports the following features:**

- Motion sensors
- Touch pad
- Dual vibrations
- 3.5mm headset jack
- PS, SHARE and OPTIONS buttons
- L1 and R1 shoulder buttons
- L2 and R2 analogue triggers
- Left stick with L3 button
- Right stick with R3 button
- 8-way directional pad
- Action buttons
- Shortcut buttons

### **I Shortcut buttons**

**You can remap any button (excluding PS, SHARE, OPTIONS and touch pad buttons) to the shortcut buttons as follows:**

- Press and hold the Profile button for 3 seconds. The blue halo around the right stick will pulse.
- Press on the shortcut button you want to assign. The corresponding LED will turn ON. LED1 for S1 /LED2 for S2 / LED3 for S3 / LED4 for S4.
- Then press on the button that you want to assign to the Shortcut button. The LED will flash 3 times to confirm the mapping is successful.
- Press and hold the Profile button for 3 seconds to confirm and quit the remapping function.

*NOTE: The REVOLUTION Pro Controller 3 does not feature a built-in speaker or light bar.*

### **3/ Mode 2: PS4™ Advanced Mode (via PC/Mac companion app)**

### PS4™ Advanced mode is selected by moving the 'Mode' switch to position 2.

In this mode, in addition to supporting all the PS4™ Mode features you can also personalise your settings. To do so you will need to download, and install, the PC / Mac companion app, which is compatible with Windows®7/8/10, Mac OS X 10.11 (El Capitan), macOS 10.12 (Sierra), macOS 10.13 (High Sierra, macOS 10.14 (Mojave) and macOS 10.15 (Catalina) operating systems. It can be downloaded at the following link: **www.nacongaming.com**

Once you have downloaded the companion app and launched it, follow the on-screen instructions for the installation (registration required to download the software).

#### **I After installing the PC / Mac companion app you will be able to do the following:**

- Adjust the settings of the left and right sticks.
- Select 4 or 8 way movement of the directional pad.
- Re-map all buttons (excluding PS button, SHARE, OPTIONS and Touch pad buttons).
- Map buttons to the 4x shortcut buttons.
- Create and load up to 4x custom profiles onto your controller, then switch between them during game play.
- Adjust the dead-band on the L2 and R2 triggers.
- Independently adjust the vibration intensity on the left and right hand grips.
- Adjust the backlight around the right stick.

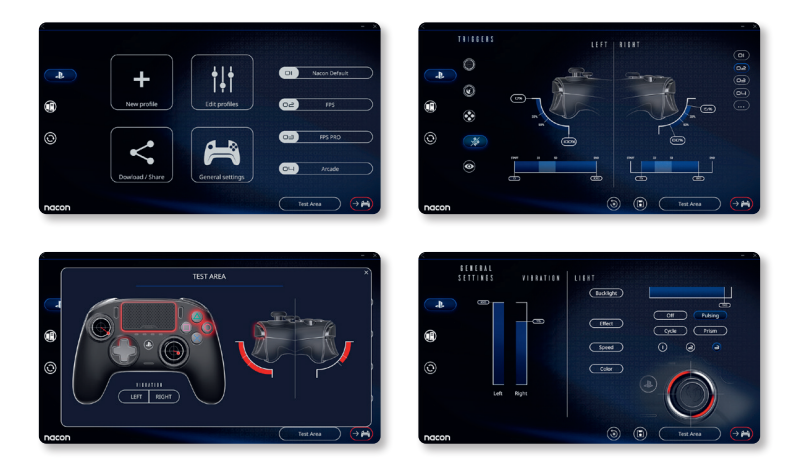

### **4/ Mode 3: PC Advanced Mode\* (via PC/Mac companion app)**

### PC Advanced Mode is selected by moving the 'Mode' switch to position `PC'.

In this mode you can use your controller to play PC games. To do so you will need to download, and install, the PC / Mac companion app, which is compatible with Windows®7/8/10, Mac OS X 10.11 (El Capitan), macOS 10.12 (Sierra), macOS 10.13 (High Sierra), macOS 10.14 (Mojave) and macOS 10.15 (Catalina) operating systems. It can be downloaded at the following link: **www.nacongaming.com**

Once you have downloaded the companion app and launched it, follow the onscreen instructions for the installation (registration required to download the software).

### **I After installing the PC / Mac companion app you will be able to do the following:**

- Adjust the settings of the left and right sticks.
- Select 4 or 8 way movement of the directional pad.
- Re-map all buttons (excluding PS, SHARE, OPTIONS and Touch pad buttons).
- Map buttons to the 4x shortcut buttons.
- Create and load up to 4x custom profiles onto your controller, then switch between them during game play.
- Adjust the dead-band on the L2 and R2 triggers.
- Independently adjust the vibration intensity on the left and right hand grips.
- Adjust the backlight around the right stick.

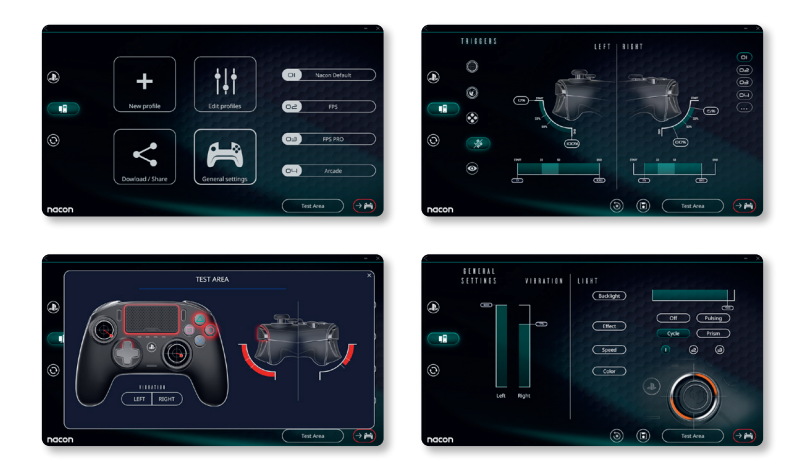

### **5/ PC / MAC companion app\***

To access all the features of the 'Advanced mode' you will require the PC / Mac companion app\* .

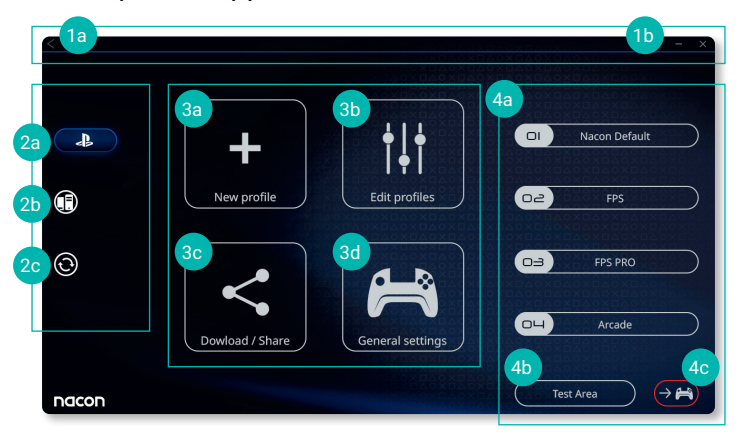

The main screen of the companion app will allow you to switch between the different settings.

#### **1. Menu bar**

- **a.** Return to the main menu.
- **b.** Minimise or close the companion app.

### **2. Settings mode**

- **a.** PS4™ Advanced Mode: modify the profiles for the PS4™ Advanced Mode.
- **b.** PC Mode: modify the profiles for the PC Advanced Mode.
- **c.** Firmware and software updates: advises if a new firmware or software update is available.

### **3. Functions**

- **a.** New profile: create a new profile and to select its position in the controller.
- **b.** Edit profiles: modify the setups of your controller.
	- i. **Left stick:** change the response curve and the dead zone of the left stick.
	- ii. **Right stick:** change the response curve and the dead zone of the right stick.
	- iii. **Mapping:** define the mapping button of your controller and select 4 or 8 way movement of the directional pad.
	- iv. **Trigger:** define the reactivity of the L2 and R2 triggers.
	- v. **Overview:** show an overview of the selected profile.

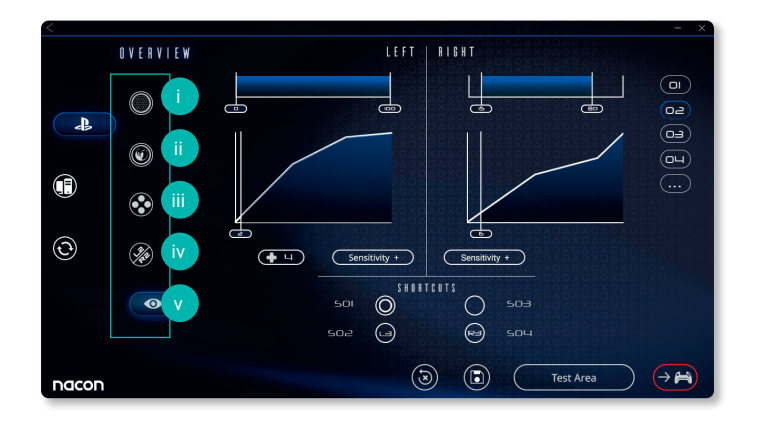

- **c. Download / Share:** download NACON profiles or access to the community website.
- **d. General settings:** modify the vibration level and the light effect around the right stick.

### **4. Controller profiles**

- **a. Profiles:** Displays the name of the profile stored in the controller for the current mode. You have the possibility to modify them directly or to download another profile stored on your computer.
- **b. Test Area:** displays a screen to test the settings of the profile selected on the controller.
- **c. Activate profiles:** sent the charged profiles to the controller.

### **I NOTE: The controller comes with 4x pre-loaded custom profiles to suit a range of games:**

- **1.** Neutral (right stick like Pro Control Mode, L1/R1 & L2/R2 mapped to back buttons)
- **2.** FPS (right stick more responsive)
- **3.** FPS Pro (right stick highly responsive)
- **4.** Arcade (immediate stick response)

### **Recycling**

This product should not be disposed of in normal household rubbish. Please take it to a nominated collection point. Recycling is important and will help to protect our environment from reduced landfill waste. EU and Turkey only.

### **I Important Safeguards & Precautions**

- **1/** The product is for indoor use only. Never expose to direct sunlight or wet weather conditions.
- **2/** Do not expose the product to splashing, dripping, rain or moisture. Do not immerse in liquid.
- **3/** Do not expose to dust, high humidity, high temperatures or mechanical shock.
- **4/** Do not use or open if the equipment is damaged. Do not try to fix it.
- **5/** For external cleaning, use a soft, clean, damp cloth only. Use of detergents may damage the finish and leak inside.
- **6/** Never carry the product by its cable.
- **7/** This device is not designed to be used by anyone (including children) with impaired physical, sensory or mental capacity, or by anyone without appropriate experience or knowledge unless they have received prior guidance or instructions related to the use of this device from someone who is responsible for their safety. Do not leave the product unattended, keep this device out of the reach of children. Not suitable for children under 7 years of age, the cord can coil around the neck.

#### **I Ergonomics**

Holding your hands in the same position for a long period of time can lead to aching and pain. If this occurs repeatedly please consult your doctor. As a preventive measure, we recommend that you take a 15-minute break every hour.

### **I Technical Helpline Information**

**Email:** support@nacongaming.com **Website:** www.nacongaming.com

### **Merci d'avoir acheté la manette REVOLUTION Pro Controller 3 de NACON™.**

Ce produit a été conçu pour améliorer votre expérience vidéoludique. Veuillez conserver ce manuel d'utilisation en lieu sûr afin de pouvoir vous y reporter en cas de besoin.

### **I Garantie**

Ce produit NACON est garanti par le fabricant pendant une période de 2 ans à compter de la date d'achat. Au cours de cette période, en cas de vice de matériau ou de fabrication, ledit produit sera remplacé gratuitement par le même modèle ou un article similaire, et ce, à notre seule et entière discrétion.

Pour toute réclamation ou demande relative à la garantie, veuillez conserver votre preuve d'achat en lieu sûr pendant toute la durée de la garantie. Sans ce document, nous ne serons pas en mesure de traiter votre demande. Pour tout achat à distance (vente par correspondance et par Internet), veuillez conserver l'emballage d'origine.

Cette garantie ne couvre pas les défauts survenant à la suite de dommages accidentels, d'un usage abusif ou d'une usure normale. Cette garantie ne couvre pas la perte d'éléments amovibles (câble / poids / étui de rangement). Ces dispositions ne modifient en rien vos droits statutaires.

Pour accéder à la déclaration de conformité, veuillez-vous rendre sur : www.nacongaming.com/fr/my-nacon/support/

### **I Contenu**

- 1 x Manette REVOLUTION Pro Controller 3
- 1 x Câble de branchement de 3m
- 1 x Manuel d'utilisation
- 2 x Poids de 10g
- 2 x Poids de 14g
- 2 x Poids de 16g
- 1 x Étui de rangement
- 1 x Chiffon de nettoyage

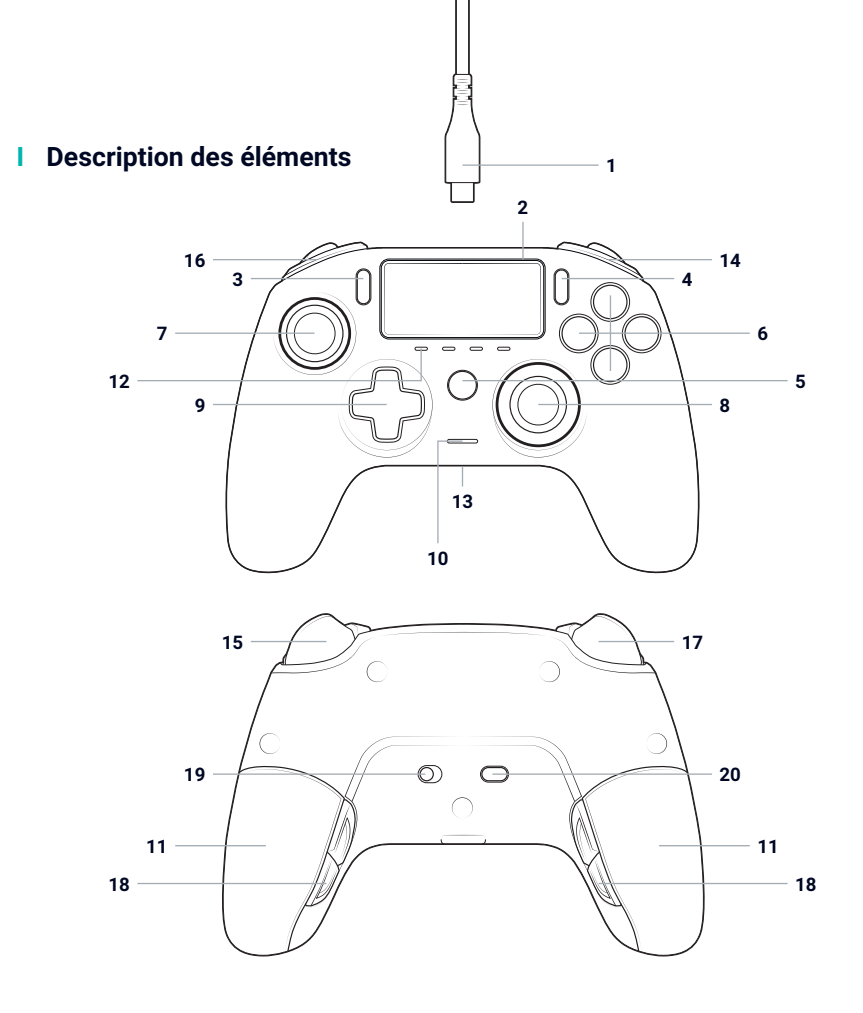

- / Câble tressé de 3 m avec connecteur USB-A vers USB-C
- / Pavé tactile
- / Touche SHARE
- / Touche OPTIONS
- / Touche PS
- / Touches d'action
- / Joystick gauche concave avec touche L3, amplitude de 46°
- / Joystick droit concave avec touche R3, amplitude de 46°
- / Croix directionnelle
- / LED indicateur de statut du joueur
- / 2 x Compartiments de poids
- / 4 x LED de profil
- / Sortie casque (3.5mm)
- / Touche R1
- / Gâchette analogique R2
- / Touche L1
- / Gâchette analogique L2
- / Boutons de raccourci arrière S1/ S2/S3/S4
- / Sélection du mode: **1.** Mode PS4™
	- **2.** Mode PS4™ Avancé
	- **3.** Mode PC Avancé\*
- / Bouton de sélection du profil

### **I Caractéristiques**

**Cette manette propose 3 modes:** Mode 1: Mode PS4™ (voir la section 2) Mode 2: Mode PS4™ Avancé (voir la section 3) Mode 3: Mode PC Avancé\* (voir la section 4)

### **I Gestion du poids**

### **Pour modifier le poids de la manette, vous devez:**

- 1. Ouvrir les compartiments des poids en faisant doucement glisser leurs couvercles vers le bas.
- 2. Insérer les poids souhaités.
- 3. Fermer les compartiments des poids en faisant doucement glisser leurs couvercles vers le haut.

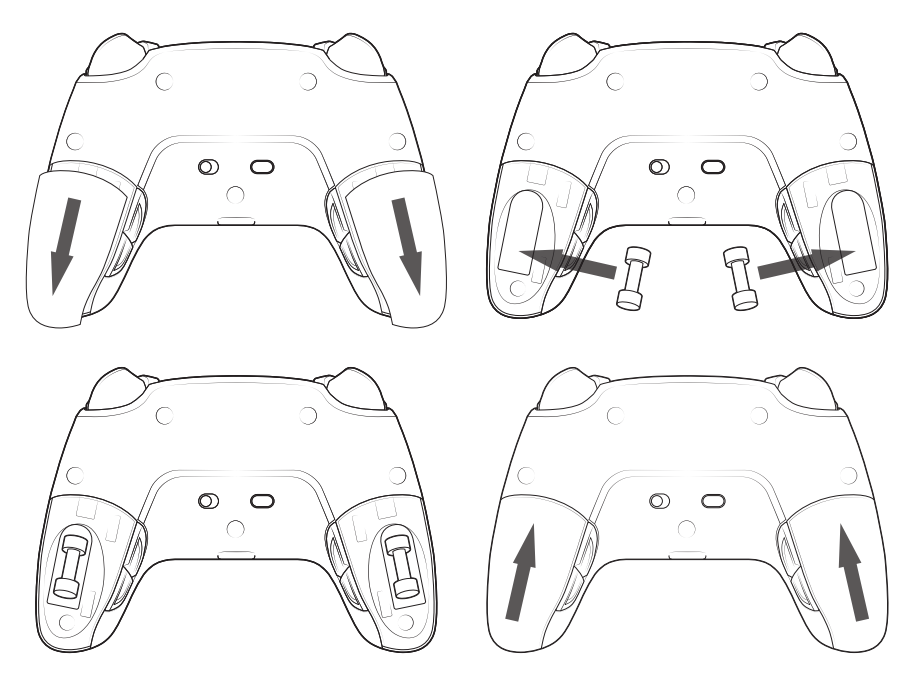

### **I Gestion des paramètres audio**

**Pour modifier le volume sonore du casque et le gain du microphone à partir du système PS4™ vous devez :**

- 1. Accéder au panneau de configuration de la console : « Paramètres », « Périphériques », « Périphériques audio ».
- 2. Régler manuellement le niveau du microphone et/ou le volume du casque.

### **1/ Comment utiliser la manette REVOLUTION Pro Controller 3 ?**

*Remarque : ne PAS toucher les joysticks ni les gâchettes lorsque vous connectez/branchez votre manette au système PS4™.*

- Branchez le câble sur le connecteur se trouvant en haut de la manette et vérifiez qu'il est solidement fixé.
- Branchez le connecteur du câble sur un port USB libre de votre système PS4™, en veillant à ne pas toucher les joysticks et les gâchettes.
- Appuyez sur la touche PS. La LED d'indicateur d'état du joueur s'allume. Veuillez noter que cet indicateur peut réagir aux actions se déroulant dans le jeu (si cette fonction est prise en charge par le logiciel).
- Vous êtes maintenant prêt à jouer.
- La manette se met hors tension dès qu'elle est débranchée du câble ou du système PS4™.

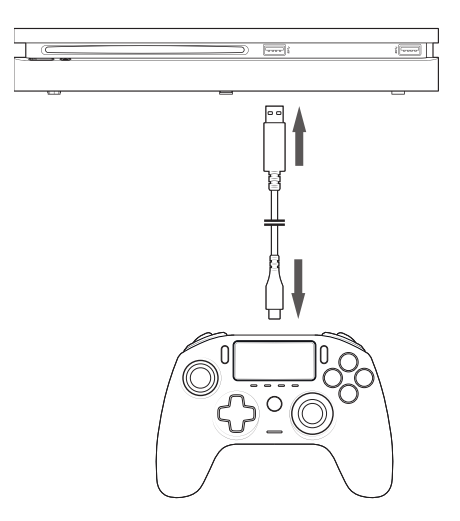

#### **REMARQUES :**

- Le commutateur de sélection du mode au dos permet de configurer le mode actif de la manette: mode PS4™ (Position 1) ou mode PS4™ Avancé (Position 2).
- Le mode PC Avancé (Position PC) permet de basculer la manette en mode X-Input pour une utilisation avec un PC\*.

### **2/ Mode 1 : Mode PS4™**

Pour sélectionner le mode PS4™, positionnez le commutateur Mode sur la position 1.

- **I Une fois ce mode activé, la manette prend en charge les fonctions suivantes :**
	- Capteur de mouvements
	- Pavé tactile
	- Doubles vibrations
	- Sortie casque 3.5mm
	- Touches PS, SHARE et OPTIONS
	- Touches L1 et R1
	- Gâchettes analogiques L2 et R2
	- Joystick gauche avec touche L3
	- Joystick droit avec touche R3
	- Touches directionnelles (8 directions)
	- Touches d'action
	- Boutons de raccourcis

### **I Boutons de raccourcis :**

**Vous pouvez assigner la fonction de n'importe quelle touche (hormis les touches PS, SHARE, OPTIONS et le pavé tactile) aux boutons de raccourcis. Voici la marche à suivre :**

- Appuyez sur le bouton Profil et maintenez-le enfoncé pendant 3 secondes. Le halo bleu autour du joystick droit se mettra alors à pulser.
- Appuyez sur le bouton de raccourcis auquel vous souhaitez affecter une commande. La LED correspondante s'allumera. LED1 pour S1 / LED2 pour S2 / LED3 pour S3 / LED4 pour S4.
- Appuyez ensuite sur la touche que vous voulez assigner au bouton de raccourcis. La LED clignotera 3 fois pour indiquer que l'opération a réussi.
- Appuyez sur le bouton Profil et maintenez-le enfoncé pendant 3 secondes pour confirmer, puis quitter la fonction de remapping.

*Remarque : la manette REVOLUTION Pro Controller 3 n'est pas équipée de haut-parleur intégré ni de barre lumineuse.* 

### **3/ Mode 2: Mode PS4™ Avancé (via l'application PC/Mac)**

### Pour sélectionner le mode PS4™ Avancé, positionnez le commutateur Mode sur la position 2.

En plus de prendre en charge les fonctions du Mode PS4™, ce mode vous permet de personnaliser vos paramètres. Pour cela, il vous suffira de télécharger et d'installer l'application PC/Mac compatible avec les systèmes d'exploitation Windows®7/8/10, Mac OS X 10.11 (El Capitan), macOS 10.12 (Sierra), macOS 10.13 (High Sierra), macOS 10.14 (Mojave) et macOS 10.15 (Catalina). Vous pouvez télécharger cette application via le lien suivant : **www.nacongaming.com**

Une fois l'application téléchargée et exécutée, veuillez l'installer en suivant les instructions qui s'affichent à l'écran (vous devez vous inscrire pour télécharger le logiciel).

#### **I Après avoir installé l'appli PC/Mac, vous pourrez :**

- Régler les paramètres du joystick gauche et droit.
- Sélectionner 4 ou 8 directions pour la croix directionnelle.
- Changer les fonctions assignées à toutes les touches (hormis les touches PS, SHARE, OPTIONS et le pavé tactile).
- Assigner des touches aux 4 boutons de raccourcis.
- Créer et charger jusqu'à 4 profils personnalisés sur votre manette, puis basculer entre eux pendant que vous jouez.
- Régler les zones mortes des gâchettes L2 et R2.
- Ajuster indépendamment l'intensité des vibrations des poignées gauche et droite.
- Régler le rétroéclairage autour du joystick droit.

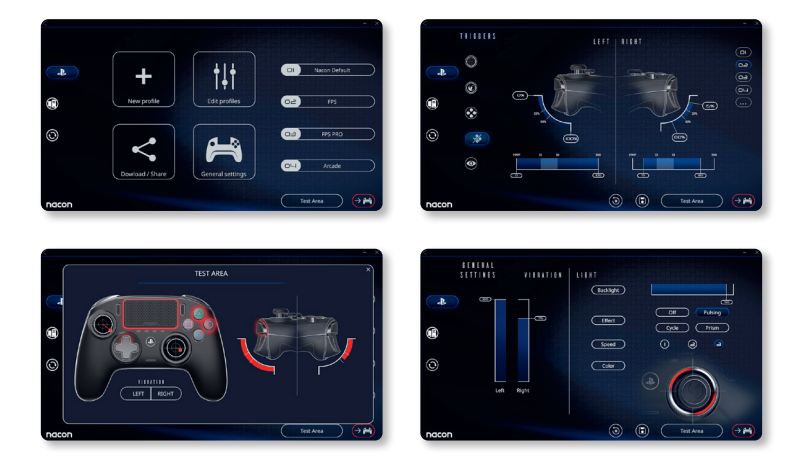

### **4/ Mode 3 : Mode PC Avancé\* (via l'application PC/Mac)**

### Pour sélectionner le mode PC Avancé, positionnez le commutateur sur la position PC.

Ce mode vous permet de jouer aux jeux PC. Pour cela, il vous suffira de télécharger et d'installer l'application PC/Mac compatible avec les systèmes d'exploitation Windows®7/8/10, Mac OS X 10.11 (El Capitan), macOS 10.12 (Sierra), macOS 10.13 (High Sierra), macOS 10.14 (Mojave) et macOS 10.15 (Catalina). Vous pouvez télécharger cette application via le lien suivant : **www.nacongaming.com**

Une fois l'application téléchargée et exécutée, veuillez l'installer en suivant les instructions qui s'affichent à l'écran (vous devez vous inscrire pour télécharger le logiciel).

### **I Après avoir installé l'appli PC/Mac, vous pourrez :**

- Régler les paramètres des joysticks gauche et droit
- Changer les fonctions assignées à toutes les touches (hormis les touches PS, SHARE, OPTIONS et le pavé tactile).
- Assigner des touches/boutons aux 4 boutons de raccourcis.
- Sélectionner 4 ou 8 directions pour la croix directionnelle.
- Créer et charger jusqu'à 4 profils personnalisés sur votre manette, puis basculer entre eux pendant que vous jouez.
- Régler les zones mortes des gâchettes L2 et R2.
- Ajuster indépendamment l'intensité des vibrations des poignées gauche et droite.
- Régler le rétroéclairage autour du joystick droit.

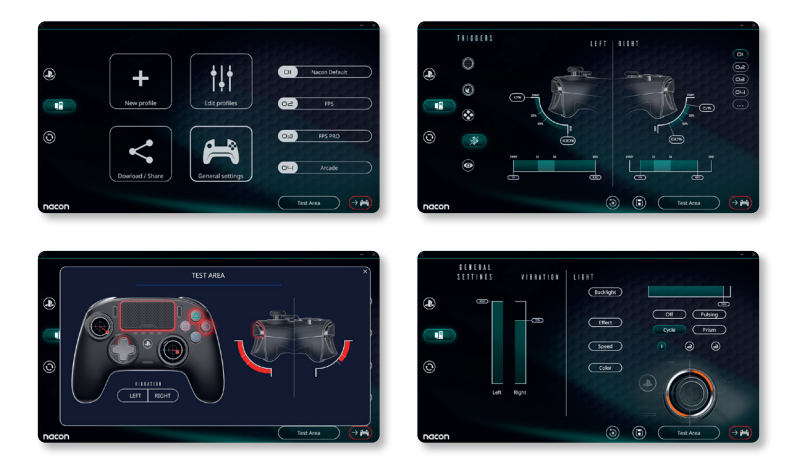

*\*Mode PC Avancé non testé ni approuvé par Sony Interactive Entertainment Europe.*

### **5/ Application PC/Mac\***

Vous aurez besoin de l'application PC/Mac pour accéder à toutes les fonctions du mode Avancé\* .

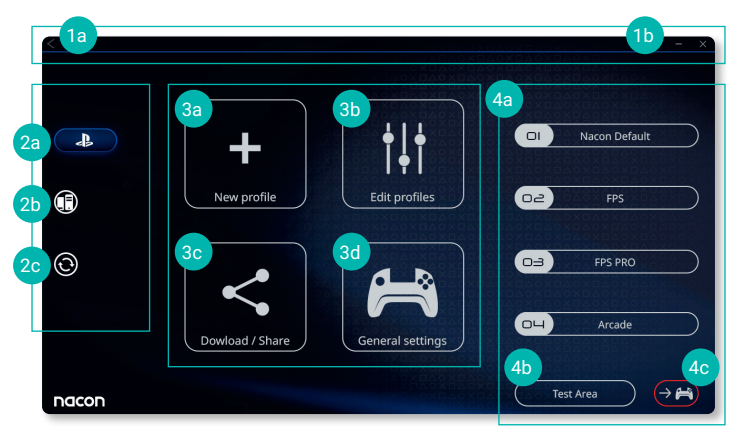

L'écran principal de l'application vous permet de basculer entre différents paramètres.

### **1. Barre de menu**

- **a.** Retour au menu principal.
- **b.** Minimiser ou fermer l'application.

### **2. Mode Paramètres**

- **a.** Mode PS4™ Avancé: modifier les profils pour le mode PS4™ Avancé.
- **b.** Mode PC: modifier les profils pour le mode PC.
- **c.** Mises à jour firmware, logiciel: avertit de la disponibilité d'une mise à jour du firmware ou du logiciel.

### **3. Fonctions**

- **a.** Nouveau profil: créez un nouveau profil et sélectionnez son emplacement dans la manette.
- **b.** Modifier les profils: modifiez les configurations de votre manette
	- **i. Joystick gauche :** modifiez la courbe de réponse et la zone morte du joystick gauche.
	- **ii. Joystick droit :** modifiez la courbe de réponse et la zone morte du joystick droit.
	- **iii. Mapping :** définissez le mapping de votre manette et sélectionnez 4 ou 8 directions pour la croix directionnelle.
	- **iv. Gâchettes :** configurez la réactivité des gâchettes L2 et R2.
	- **v. Vue globale :** affichez une vue globale du profil sélectionné.

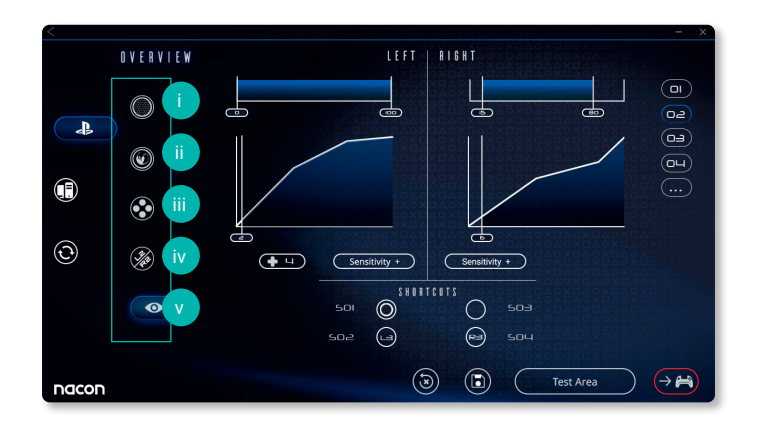

- **c. Télécharger/Partager :** téléchargez des profils NACON ou accédez au site Internet de la communauté.
- **d. Réglages généraux :** modifiez le niveau de vibrations et l'effet lumineux du joystick droit.

### **4. Profils de la manette**

- **a. Profils:** indique le nom du profil enregistré dans la manette pour le mode en cours.
- **b. Zone de test:** affiche un écran pour tester les paramètres du profil sélectionné sur la manette.
- **c. Activer profils:** transmettez à la manette les profils chargés.

### **I Remarque : La manette est fournie avec 4 profils personnalisés préchargés pour adapter les commandes à différents types de jeux:**

- **1.** Neutre (configuration des joysticks semblable à celle du mode PS4™, L1/R1 et L2/ R2 assignés aux boutons se trouvant au dos)
- **2.** FPS (joystick droit plus réactif)
- **3.** FPS Pro (joystick droit hautement réactif)
- **4.** Arcade (réactivité du joystick immédiate)

### **Recyclage**

Ne pas jeter ce produit dans une poubelle ménagère. Veuillez l'apporter dans un point de collecte agréé. Le recyclage est important et permet de protéger l'environnement en réduisant les déchets. U.E. et Turquie uniquement.

### : Alimentation en courant continu

### **I Sécurité et précautions importantes**

- **1/** Cette manette est conçue pour une utilisation en intérieur uniquement. Ne pas l'exposer à la lumière directe du soleil ou aux intempéries.
- **2/** Ne pas exposer la manette aux éclaboussures, à la pluie, aux égouttements ni à l'humidité. Ne pas plonger dans un liquide.
- **3/** Ne pas exposer à la poussière, à une humidité élevée, à des températures extrêmes ou à des chocs mécaniques.
- **4/** Ne pas utiliser si l'équipement est endommagé.
- **5/** Pour tout nettoyage externe, utiliser exclusivement un chiffon doux, propre et humide. Les détergents sont susceptibles d'endommager les finitions et de pénétrer à l'intérieur de la manette.
- **6/** Ne jamais transporter le produit en le tenant par les câbles.
- **7/** Le périphérique n'est pas conçu pour une personne (enfant y compris) souffrant d'un handicap physique, sensorial ou mental, ou pour un utilisateur ne possédant pas l'expérience ou les connaissances nécessaires et pertinentes (à moins d'avoir préalablement reçu des conseils et des instructions relatifs à l'utilisation de ce périphérique, conseils et instructions fournis par une personne responsable de l'utilisateur). ATTENTION ! Ne laissez pas le produit sans surveillance, gardez cet appareil hors de la portée des enfants. Ne convient pas aux enfants de moins de 7 ans, le câble peut s'enrouler autour du cou.

#### **I Ergonomie**

Garder la main dans une même position pendant de longues périodes peut entraîner des douleurs ou des irritations. Si ce problème survient de façon répétée, veuillez consulter un médecin. En guise de de mesure préventive, nous vous recommandons de faire une pause de 15 minutes toutes les heures.

#### **I Informations relatives au support technique**

Pour tout renseignement vous pouvez prendre contact avec un service de Hotline. Avant tout appel, assurez-vous avoir pris le maximum d'informations sur le problème rencontré et sur le produit.

**Email :** support.fr@nacongaming.com

**Site Internet :** www.nacongaming.com

**Adresse :** NACON, 396 - 466 Rue de la Voyette, CRT2 59273 Fretin, France

**Du lundi au vendredi** (sauf jours fériés) : **De 9h à 19h** 

(D N°Cristal 09 69 39 79 59) APPEL NON SURTAY

**En Belgique :**

**Email :** support.be@nacongaming.com

**Site Internet :** www.nacongaming.com

**Adresse :** Bigben Interactive Belgium s.a./n.v. Waterloo Office Park / Bâtiment H Drève Richelle 161 bte 15, 1410 Waterloo, Belgium

### **Danke, dass Sie den NACON REVOLUTION Pro Controller 3 gekauft haben.**

Dieses Produkt wurde entwickelt, um Ihr Spielerlebnis zu verbessern. Bitte bewahren Sie diese Bedienungsanleitung zum späteren Nachschlagen auf.

### **I Garantie**

Auf dieses Produkt mit dem Warenzeichen NACON gewährt der Hersteller eine Garantie von 2 Jahren ab Kaufdatum. Es wird während dieser Zeit nach unserem Ermessen kostenlos durch das gleiche oder ein ähnliches Modell ersetzt, wenn ein Mangel aufgrund von Material- oder Verarbeitungsfehlern vorliegt. Für jegliche Garantieanfragen oder Reklamationen bewahren Sie bitte Ihren Kaufbeleg für die Dauer der Garantie auf. Ohne dieses Dokument können wir Ihre Anfrage nicht bearbeiten. Bei allen Fernkäufen (Versandhandel & Internet) ist die Originalverpackung aufzubewahren. Diese Garantie erstreckt sich nicht auf Mängel, die durch Unfallschäden, Missbrauch oder Abnutzung entstehen. Diese Garantie deckt nicht den Verlust des Zubehörs ab (Kabel / Gewichte / Hartschalentasche). Ihre gesetzlichen Rechte bleiben davon unberührt. Die Konformitätserklärung finden Sie unter: https://nacongaming.com/de/support/

### **I Lieferumfang**

- 1 REVOLUTION Pro Controller 3
- 1 3 m USB-C-Kabel
- 1 Bedienungsanleitung
- 2 Gewichte, 10 g
- 2 Gewichte, 14 g
- 2 Gewichte, 16 g
- 1 Hartschalentasche
- 1 Reinigungstuch

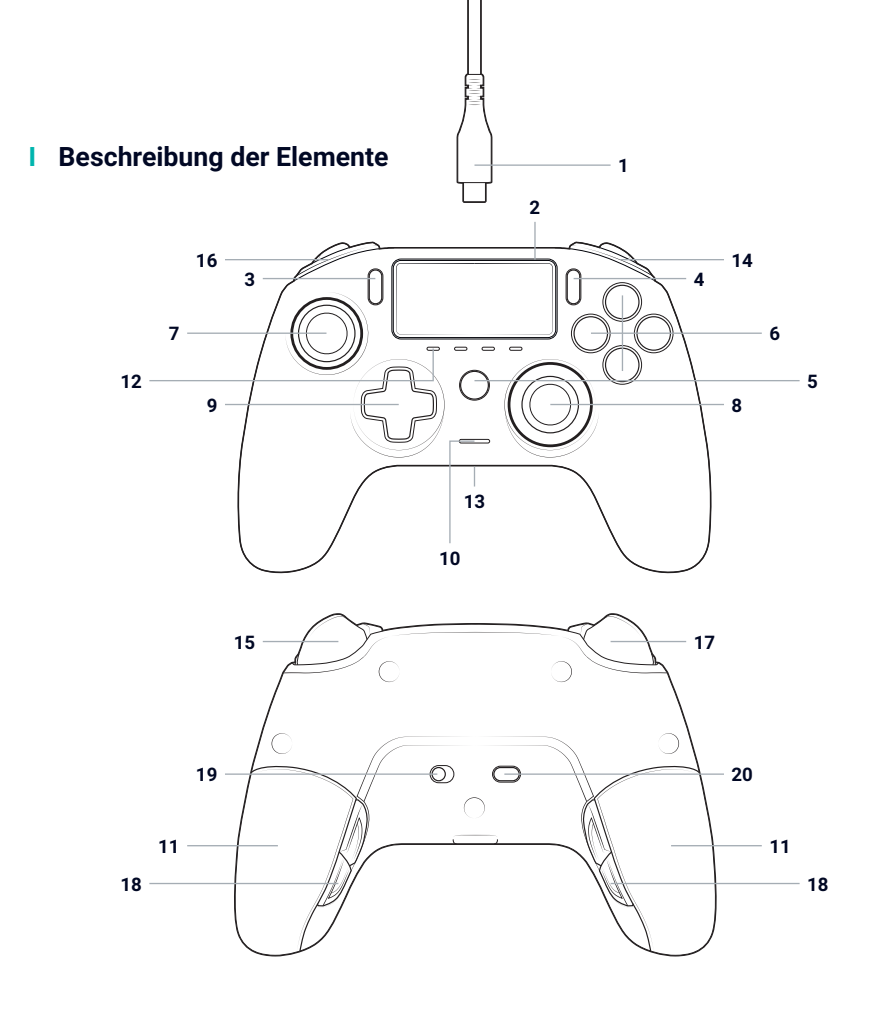

- / 3 m Flechtkabel mit USB-A auf USB-C-Stecker
- / Touchpad
- / SHARE-Taste
- / OPTIONS-Taste
- / PS-Taste
- / Aktionstaste
- / Linker Stick mit L3-Taste und 46°-Amplitude
- / Rechter Stick mit R3-Taste und 46°-Amplitude
- / Richtungstasten
- / LED-Spieler-Status-Kontrollleuchte
- / 2 Gewichtsfächer
- / 4 Profil-LEDs
- / Headset-Anschluss (3,5-mm-Klinke)
- / R1-Taste
- / R2-Taste (analog)
- / L1-Taste
- / L2-Taste (analog)
- / Rückseitige Shortcut-Tasten S1/S2/S3/S4
- / Modusauswahl:
	- **1.** PS4™ Modus
	- **2.** PS4™ Advanced-Modus
	- **3.** PC Advanced-Modus\*
- / Profilauswahl-Taste

### **I Merkmale**

**Dieser Controller verfügt über 3 Modi:** Modus 1: PS4™ Modus (siehe Abschnitt 2) Modus 2: PS4™ Advanced-Modus (siehe Abschnitt 3) Modus 3: PC Advanced Modus\* (siehe Abschnitt 4)

### **I Gewicht-Handhabung**

#### **Zur Gewichtsänderung des Controllers gehen Sie wie folgt vor:**

- 1. Den Deckel des Gewichtsfachs vorsichtig nach unten schieben, um es zu öffnen.
- 2. Das gewünschte Gewicht einlegen.
- 3. Den Deckel vorsichtig nach oben schieben, um das Gewichtsfach zu schließen.

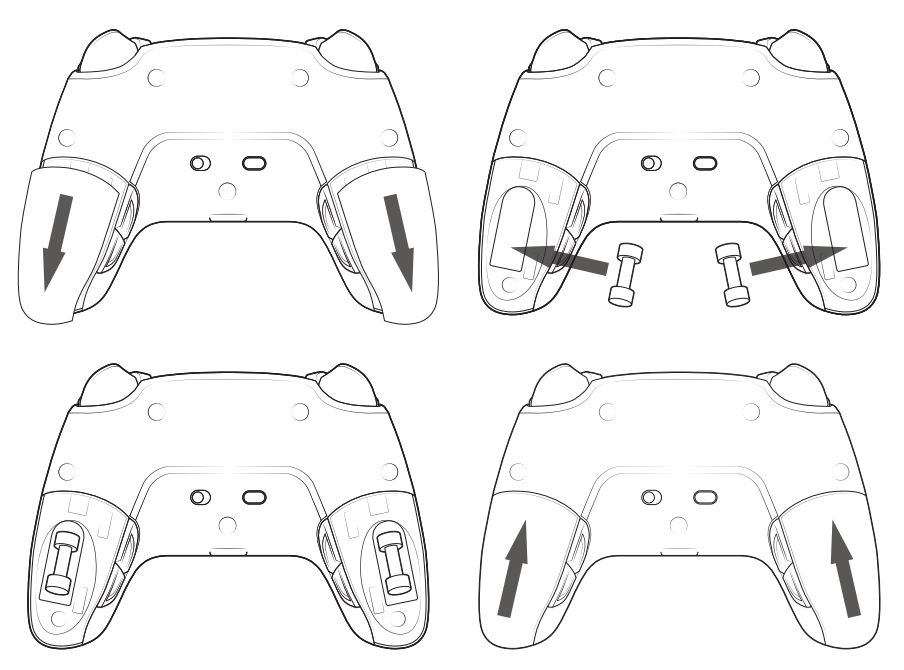

#### **I Verwaltung der Audioeinstellungen**

**Um die Lautstärke und die Mikrofonverstärkung des PS4™ Systems einzustellen, gehen Sie folgendermaßen vor:**

- 1. Öffnen Sie das Menü des PS4™ Systems: "Einstellungen" > "Geräte" > "Audiogeräte".
- 2. Stellen Sie die Lautstärke und den Mikrofonpegel manuell ein.

### **1/ So verwenden Sie den REVOLUTION Pro Controller 3**

*Hinweis: Berühren Sie nicht die Sticks oder Trigger, wenn Sie Ihren Controller an ein PS4™ System anschließen.*

- Schließen Sie das Kabel hinten am Controller an und stellen Sie sicher, dass es richtig befestigt ist.
- Schließen Sie den Controller an einem freien USB-Port des eingeschalteten PS4™- System an und achten Sie darauf, dass Sie die Sticks oder Trigger nicht berühren.
- Drücken Sie die PS-Taste. Die LED-Spieler-Status-Kontrollleuchte leuchtet auf. Bitte beachten Sie, dass diese auf Aktionen im Spiel reagieren kann, wenn dies von der Software unterstützt wird.
- Jetzt sind Sie spielbereit.
- Die Steuerung schaltet sich aus, sobald er vom Kabel oder dem PS4™ System getrennt wird.

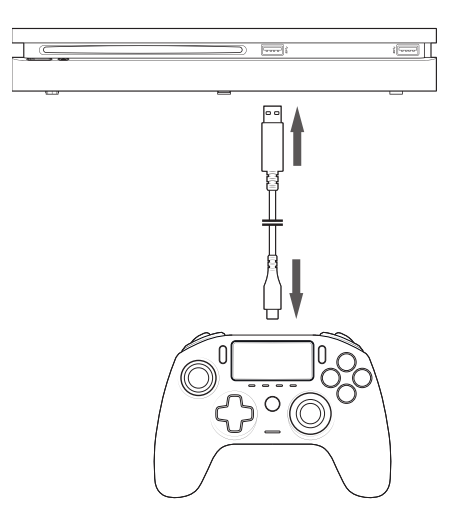

#### **HINWEISE:**

- Der 'Modus-Auswahl'-Schalter auf der Rückseite bestimmt, ob der Controller im PS4™ Modus (Position 1) oder PS4™ Advanced-Modus (Position 2) arbeitet.
- Der PC Advanced-Modus (Position PC) ermöglicht es, Ihren Controller in den X-Input Modus für den PC\* zu schalten.

### **2/ Modus 1: PS4™ Modus**

Der PS4 Modus wird durch Schieben der Modus-Taste auf Position 1 gewählt.

### **I In diesem Modus unterstützt der Controller die folgenden Funktionen:**

- Bewegungssensoren
- Touchpad
- Duale Vibration
- 3,5 mm Headset-Klinkenanschluss
- Tasten für PS, SHARE und OPTIONS
- L1-Taste und R1-Taste
- L2-Taste und R2-Taste (analog)
- Linker Stick mit L3-Taste
- Rechter Stick mit R3-Taste
- Richtungstasten mit 8 Richtungen
- Aktionstasten
- Shortcut-Tasten

### **I Shortcut-Taste:**

#### **Sie können jede Taste (mit Ausnahme der Tasten PS, SHARE, OPTIONS und Touchpad) wie folgt den Shortcut-Tasten zuordnen:**

- Halten Sie die Profil-Taste 3 Sekunden lang gedrückt. Der blaue Lichtring um den rechten Stick pulsiert.
- Drücken Sie die Shortcut-Taste, die Sie zuweisen möchten. Die entsprechende LED leuchtet auf. LED1 für S1 / LED2 für S2 / LED3 für S3 / LED4 für S4.
- Drücken Sie nun die Taste, die Sie der Shortcut-Taste zuweisen möchten. Die LED blinkt dreimal, um die erfolgreiche Zuordnung zu bestätigen.
- Halten Sie die Profiltaste 3 Sekunden lang gedrückt, um die Neuzuordnung zu bestätigen und die Funktion zu beenden.

*Hinweis: Der REVOLUTION Pro Controller 3 besitzt weder interne Lautsprecher noch eine Leuchtleiste.*

### **3/ Modus 2: PS4™ "Advanced"-Modus (über PC/Mac Companion App)**

### Der PS4 Advanced Modus wird durch Schieben der Modus-Taste auf Position 2 gewählt.

In diesem Modus können Sie neben der Unterstützung aller Funktionen des PS4™ Modus auch Ihre Einstellungen personalisieren. Dazu müssen Sie die PC/Mac Companion App herunterladen und installieren, die mit den Betriebssystemen Windows®7/8/10, Mac OS X 10.11 (El Capitan), MacOS 10.12 (Sierra), macOS 10.13 (High Sierra), macOS 10.14 (Mojave) und macOS 10.15 (Catalina) kompatibel ist. Sie kann unter folgendem Link heruntergeladen werden: **www.nacongaming.com**

Nachdem Sie die Companion App heruntergeladen und gestartet haben, folgen Sie den Anweisungen auf dem Bildschirm für die Installation (Registrierung zum Herunterladen der Software erforderlich).

#### **I Nach der Installation der PC/Mac Companion App können Sie Folgendes tun:**

- Einstellungen für rechten und linken Stick vornehmen
- 4 oder 8 Richtungen für die Richtungstasten wählen
- Alle Tasten neu belegen (ausgenommen die Tasten PS, SHARE, OPTIONEN und Touchpad-Tasten).
- Tasten den 4 Shortcut-Tasten zuweisen
- Bis zu 4 benutzerdefinierte Profile erstellen und laden und im Spiel zwischen diesen wechseln
- Totzone der L2- und R2-Taste einstellen
- Unabhängige Einstellung der Vibrationsintensität am linken und rechten Griff
- Hintergrundbeleuchtung für den rechten Stick einstellen

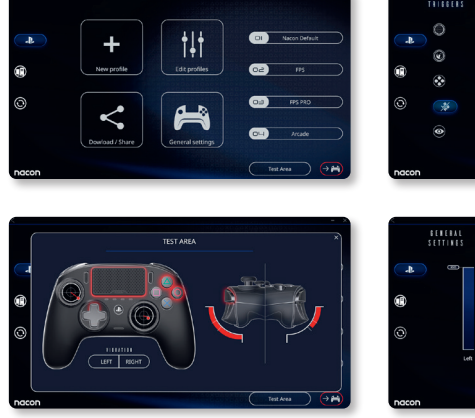

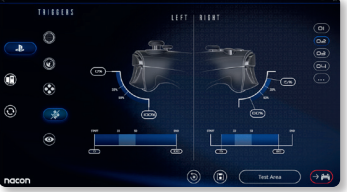

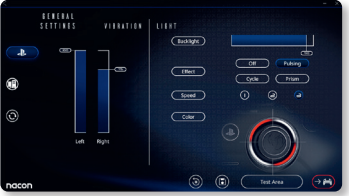

### **4/ Modus 3: PC Advanced-Modus\* (über PC/Mac Companion App)**

### Der PC Advanced Modus wird durch Schieben der Modus-Taste auf die Position "PC" gewählt.

In diesem Modus können Sie PC-Spiele mit dem Controller spielen. Dazu müssen Sie die PC/Mac Companion App herunterladen und installieren, die mit den Betriebssystemen Windows®7/8/10, Mac OS X 10.11 (El Capitan), MacOS 10.12 (Sierra), macOS 10.13 (High Sierra), macOS 10.14 (Mojave) und macOS 10.15 (Catalina) kompatibel ist.

Sie kann unter folgendem Link heruntergeladen werden: **www.nacongaming.com** Nachdem Sie die Companion App heruntergeladen und gestartet haben, folgen Sie den Anweisungen auf dem Bildschirm für die Installation (Registrierung zum Herunterladen der Software erforderlich).

### **I Nach der Installation der PC/Mac Companion App können Sie Folgendes tun:**

- Einstellungen für rechten und linken Stick vornehmen
- 4- oder 8-Richtungen für die Richtungstasten wählen
- Alle Tasten (mit Ausnahme der Tasten PS, SHARE, OPTIONS und Touchpad-Tasten) neu belegen
- Tasten den 4 Shortcut-Tasten zuweisen
- Bis zu 4 benutzerdefinierte Profile erstellen und laden und im Spiel zwischen diesen wechseln
- Totzone der L2- und R2-Taste einstellen
- Unabhängige Einstellung der Vibrationsintensität am linken und rechten Griff
- Hintergrundbeleuchtung für den rechten Stick einstellen

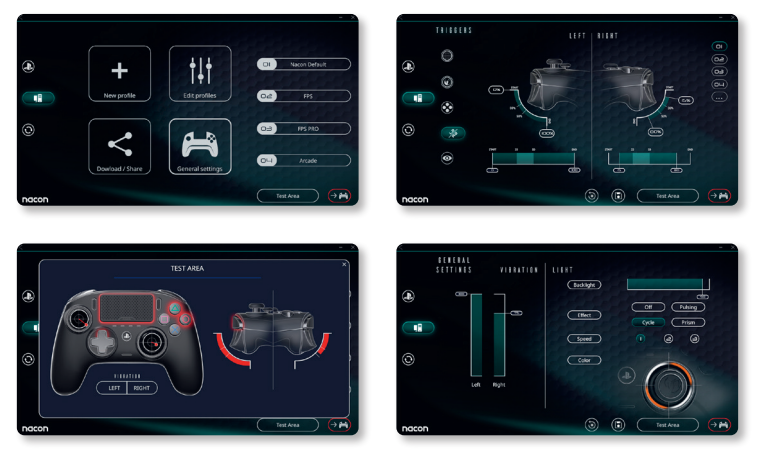

*\*PC Advanced-Modus wurde von Sony Interactive Entertainment Europe weder getestet noch bestätigt.*

### **5/ PC/MAC Companion App\*\***

Um auf alle Funktionen des 'Advanced-Modus' zugreifen zu können, benötigen Sie die PC/Mac Companion App\*\*.

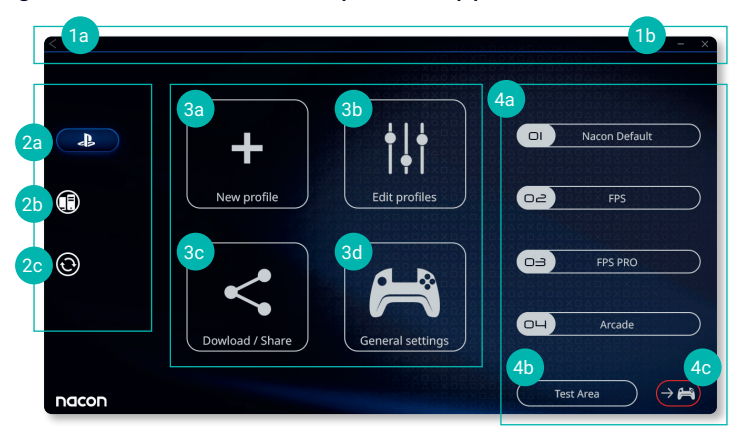

Im Hauptbildschirm der Companion App können Sie zwischen den verschiedenen Einstellungen wechseln.

#### **1. Menüleiste**

- **a.** Zurück zum Hauptmenü
- **b.** Companion App minimieren oder schließen

#### **2. Einstellungsmodus**

- **a.** PS4™ Advanced-Modus Änderung der Profile für den PS4™ Advanced Modus
- **b.** PC Modus\* Änderung der Profile für den PC Advanced-Modus
- **c.** Firmware- und Software-Updates: Gibt an, ob eine neue Firmware oder ein neues Software-Update verfügbar ist.

### **3. Funktionen**

- **a.** Neues Profil: Neues Profil erstellen und seine Position auf dem Controller auswählen.
- **b.** Profile bearbeiten: Einstellungen des Controllers ändern.
	- **i. Linker Stick:** Ändern Sie die Ansprechkurve und die Totzone des linken Sticks.
	- **ii. Rechter Stick:** Ändern Sie die Ansprechkurve und die Totzone des rechten Sticks.
	- **iii. Tastenzuordnung:** Definieren der Zuordnungstaste des Controllers und Auswählen von 4 oder 8 Richtungen für die Richtungstasten.
	- **iv. Auslöser:** Reaktionsfähigkeit der L2-Taste und R2-Taste festlegen.
	- **v. Übersicht:** Zeigt eine Übersicht des gewählten Profils.

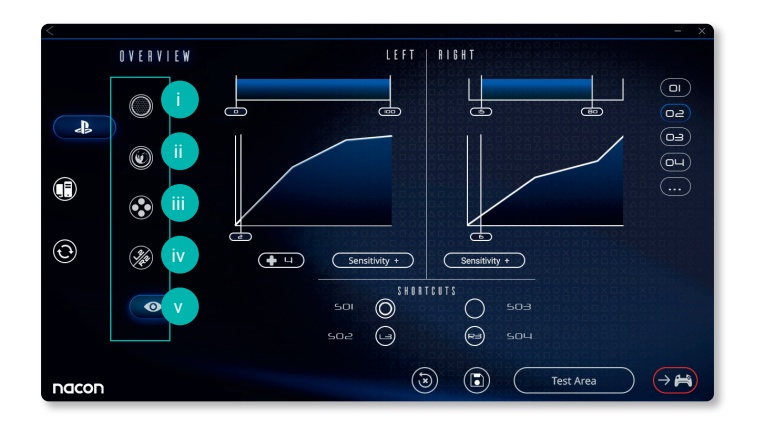

- **c. Download / Share:** NACON-Profile herunterladen oder auf die Community-Website zugreifen.
- **d. Allgemeine Einstellungen:** Vibrationsintensität und Lichteffekt am rechten Stick festlegen.

### **4. Controller-Profile**

- **a. Profile:** Zeigt den Namen des im Controller gespeicherten Profils für den aktuellen Modus an. Sie haben die Möglichkeit, diese direkt zu ändern oder ein anderes auf Ihrem Computer gespeichertes Profil herunterzuladen.
- **b. Testbereich:** Zeigt einen Bildschirm zum Testen der Einstellungen des am Controller ausgewählten Profils an.
- **c. Profile aktivieren:** Senden der geladenen Profile an den Controller.

### **I Hinweis: Der Controller wird mit 4 vorinstallierten benutzerdefinierten Profilen geliefert, die für eine Reihe von Spielen geeignet sind:**

- **1.** Neutral (rechter Stick wie 'Pro Control'-Modus, L1/R1 & L2/R2 rückseitige Tasten zugeordnet)
- **2.** FPS (rechter Stick spricht schneller an)
- **3.** FPS Pro (rechter Stick spricht sehr schnell an)
- **4.** Arcade (sofortiges Ansprechen des Sticks)

### **Recycling**

Dieses Produkt sollte nicht im normalen Hausmüll entsorgt werden. Bitte bringen Sie es zu einer benannten Sammelstelle. Recycling ist wichtig und trägt dazu bei, unsere Umwelt durch

die Reduzierung von Deponieabfällen zu schützen. Nur EU und Türkei.

#### **I Wichtige Sicherheitshinweise und Vorsichtsmaßnahmen**

- **1/** Das Produkt ist ausschließlich für den Gebrauch in Innenräumen bestimmt. Setzen Sie das Gerät niemals direktem Sonnenlicht oder feuchtem Wetter aus.
- **2/** Setzen Sie das Produkt nicht Spritzwasser, Tropfen, Regen oder Feuchtigkeit aus. Tauchen Sie es nicht in Flüssigkeiten.
- **3/** Nicht Staub, hoher Luftfeuchtigkeit, hohen Temperaturen oder mechanischer Krafteinwirkung aussetzen.
- **4/** Verwenden oder öffnen Sie das Gerät nicht, wenn es beschädigt ist. Versuchen Sie nicht, es zu reparieren.
- **5/** Verwenden Sie zur äußerlichen Reinigung nur ein weiches, sauberes und angefeuchtetes Tuch. Die Verwendung von Reinigungsmitteln kann die Oberfläche beschädigen und zu Undichtigkeiten im Inneren führen.
- **6/** Tragen Sie das Produkt niemals am Kabel.
- **7/** Dieses Gerät ist nicht dafür ausgelegt, von Kindern oder von Menschen mit beeinträchtigter körperlicher, sensorischer oder geistiger Leistungsfähigkeit oder von jemandem ohne entsprechende Erfahrung oder Kenntnisse verwendet zu werden, es sei denn, sie haben vorher eine Anleitung oder Anweisungen zur Verwendung dieses Geräts von jemandem erhalten, der für ihre Sicherheit verantwortlich ist. Lassen Sie das Gerät nicht unbeaufsichtigt und bewahren Sie das Gerät außer Reichweite von Kindern auf. Nicht geeignet für Kinder unter 7 Jahren, da sich das Kabel um den Hals wickeln kann.

### **I Ergonomie**

Wenn Sie Ihre Hände über eine längere Zeitspanne in der gleichen Position halten, kann dies zu Beschwerden und Schmerzen führen. Sollten diese wiederholt auftreten, wenden Sie sich bitte an Ihren Arzt. Als Vorsichtsmaßnahme empfehlen wir Ihnen, nach jeder Stunde eine 15-minütige Pause einzulegen.
### **I Hilfe bei technischen Fragen**

Für Auskünfte können Sie sich an die Service-Hotline wenden. Vergewissern Sie sich vor dem Anruf, dass Sie so viele Informationen wie möglich zu dem aufgetretenen Problem und dem Produkt gesammelt haben. **Email :** support.de@nacongaming.com

**Website :** www.nacongaming.com

**Tel. : 02271-9047997**

**Montag bis Freitag** (Feiertage ausgenommen): **Von 9 bis 18 Uhr**

**Adresse:** Bigben Interactive GmbH, Walter-Gropius-Straße 28, 50126 Bergheim

## **Bedankt voor de aankoop van de NACON REVOLUTION Pro Controller 3.**

Dit product is ontworpen om je game-ervaring te verbeteren. Bewaar deze handleiding goed om hem later te kunnen raadplegen.

### **I Garantie**

Dit product met het handelsmerk NACON heeft een fabrieksgarantie van 2 jaar vanaf het moment van aankoop en zal gedurende deze periode kosteloos worden vervangen voor hetzelfde of een vergelijkbaar model, door ons te bepalen, als er een defect optreedt als gevolg van ondeugdelijk materiaal of productiefouten. Bewaar je aankoopbewijs voor de duur van de garantieperiode voor het geval dat je een beroep op de garantie moet doen. Zonder dit document kunnen we je verzoek niet in behandeling nemen.

Voor alle afstandsaankopen (postorder en internet) geldt dat de originele verpakking moet worden bewaard. Deze garantie is niet van toepassing op defecten die het gevolg zijn van opzettelijke schade, onjuist gebruik of slijtage. Deze garantie geldt niet voor verlies van de onderdelen (dongle/kabel/ joystickknoppen/joystickschachten/gewichten/koffer). Dit heeft geen invloed op je wettelijke rechten. Een verklaring van overeenstemming is te vinden op: www.nacongaming.com/support/

### **I Inhoud**

- 1 x REVOLUTION Pro Controller 3
- 1 x 3 meter aansluitkabel
- 1 x Gebruiksaanwijzing
- 2 x 10g gewichten
- 2 x 14g gewichten
- 2 x 16g gewichten
- 1 x Opbergkoffer
- 1 x Schoonmaakdoek

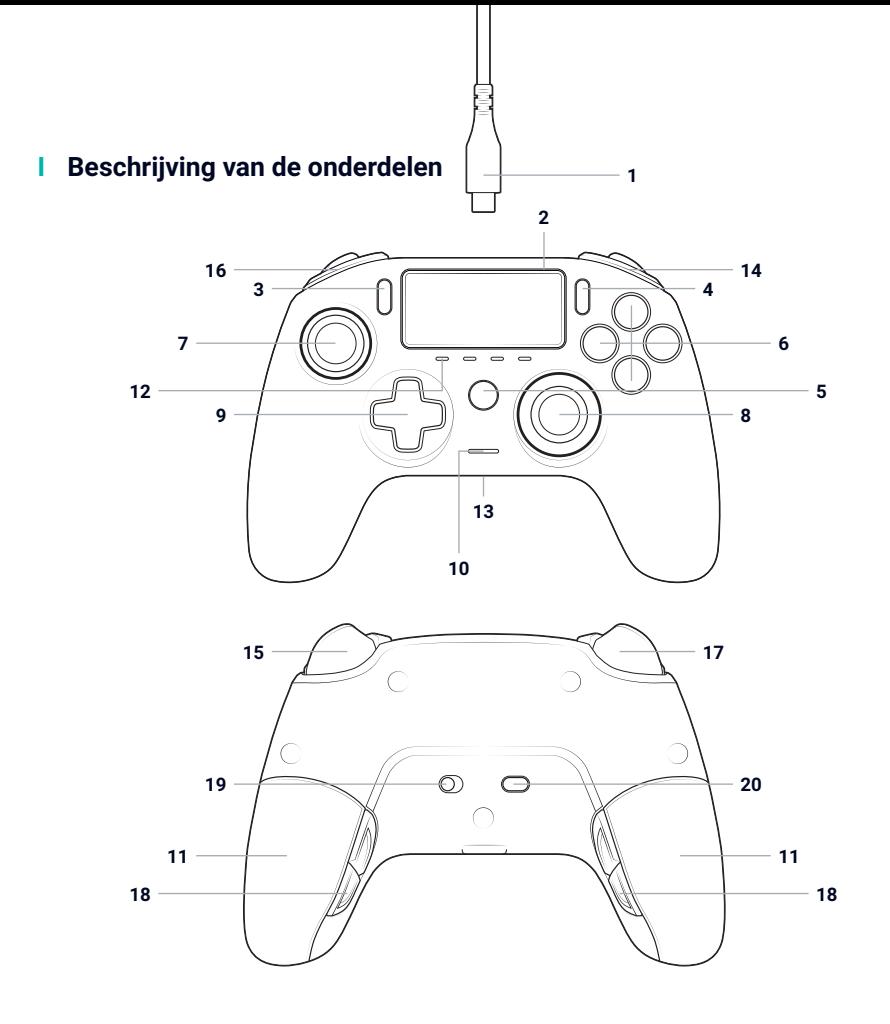

- / 3m gevlochten kabel met USB-A naar USB-C connector
- / Touchpad
- / SHARE-knop
- / OPTIONS-knop
- / PS-knop
- / Actieknop
- / Linker joystick met L3-knop en een bewegingshoek van 46 graden
- / Rechter joystick met R3-knop en een bewegingshoek van 46 graden
- / Richtingstoets
- / Led-spelersstatusindicator
- / 2x Gewichtscompartimenten
- / 4x Ledprofiel
- / Aansluiting headset (3,5 mm jack)
- / R1 Schouderknop
- / R2 Analoge trigger
- / L1 Schouderknop
- / L2 Analoge trigger
- / Sneltoetsen achterkant S1 / S2 / S3 / S4
- / Standselectie:
	- **1.** Normale PS4™-stand
	- **2.** Geavanceerde PS4™-stand

**NL /**

- **3.** Geavanceerde pc-stand\*
- / Profiel selectieknop

### **I Kenmerken**

**Deze controller heeft 3 standen:**

Stand 1 = Normale PS4™-stand (zie hoofdstuk 2).

- Stand 2 = Geavanceerde PS4™-stand (zie hoofdstuk 3).
- Stand 3 = Geavanceerde pc-stand\* (zie hoofdstuk 4).

#### **I Gewichtsaanpassing**

#### **Zo pas je het gewicht van de controller aan:**

- 1. Schuif het gewichtscompartiment voorzichtig omlaag om het te openen.
- 2. Plaats het gewenste gewicht.
- 3. Schuif het gewichtscompartiment voorzichtig omhoog om het te sluiten.

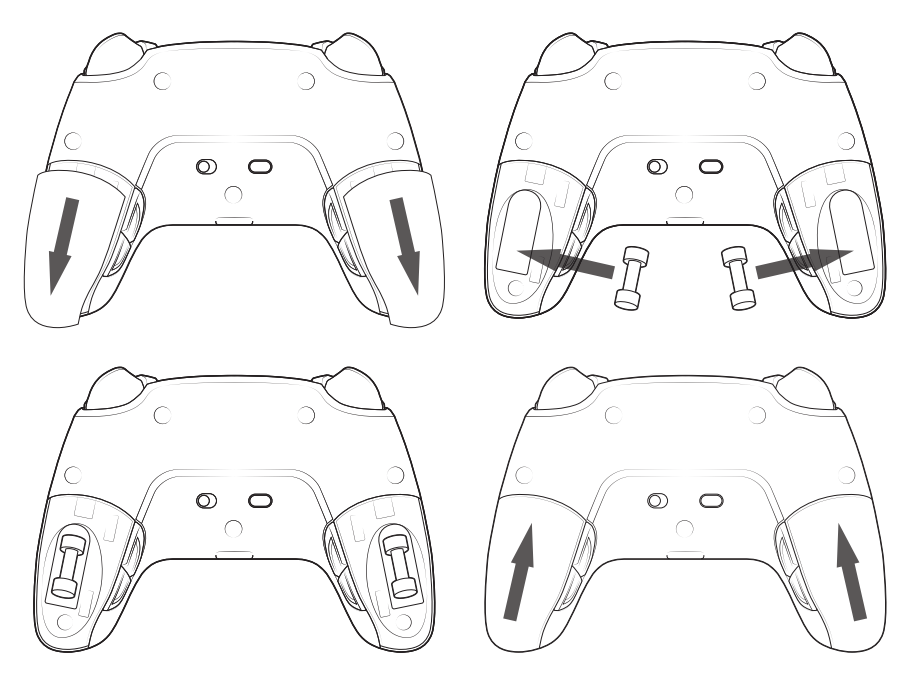

#### **I Audio-instellingen**

**Om het volume en de versterking van de microfoon van het PS4™-systeem aan te passen, moet je:**

- 1. Het PS4™-systeemmenu openen: "Instellingen" > "Apparaten" > "Audio-apparaten".
- 2. Het volume en de microfoon handmatig aanpassen.

## **1/ De REVOLUTION Pro Controller 3 gebruiken**

*Let op: raak de joysticks of triggers niet aan terwijl je de controller op een PS4™-systeem aansluit* 

- Sluit de kabel aan op de achterkant van de controller en controleer of deze goed vast zit.
- Sluit het andere einde van de kabel aan op een vrije USB-aansluiting van het PS4™-systeem, pas op dat je niet per ongeluk de joysticks of triggers aanraakt.
- Druk op de PS-toets. De led spelers-statusindicator licht op. De spelers-statusindicator kan reageren op acties in de game als de software dat ondersteunt.
- Je bent nu klaar om te spelen.
- De controller wordt uitgeschakeld zodra deze wordt losgekoppeld van het PS4™ systeem.

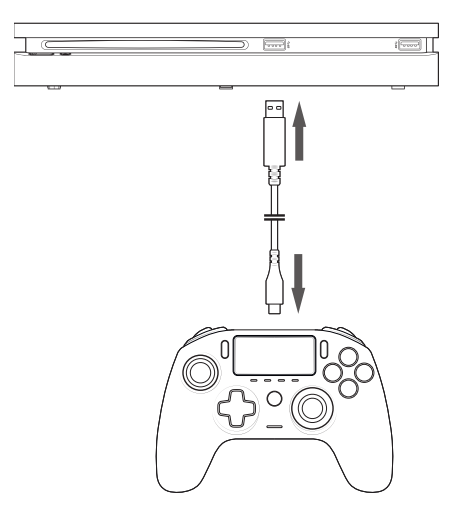

#### **OPMERKINGEN:**

- De 'modusselectie'-schakelaar aan de achterkant bepaalt of de controller in PS4™ Mode (Stand 1) o PS4™ Advanced Mode (Positie 2) functioneert.
- De PC Advanced Mode (Stand pc) maakt het mogelijk de controller in X-Inputmodus voor pc\*-gebruik te zetten.

# **2/ Stand 1: Normale PS4™-stand**

Je selecteert de normale PS4™-stand door de modusschakelaar in positie 1 te zetten .

### **I In deze modus ondersteunt de controller de volgende functionaliteiten:**

- Bewegingssensoren
- Touchpad
- Dubbele trilling
- 3,5mm-headsetaansluiting
- PS-TOETS, SHARE-toets en OPTIONS-toets
- L1 en R1 schouderknoppen
- L2 en R2 analoge triggers
- Linkerjoystick met L3-toets
- Rechterjoystick met R3-toets
- 8-voudige richtingstoets
- Actieknoppen
- Sneltoetsen

#### **I Sneltoets:**

#### **Je kunt elke toets (behalve de PS-toets, SHARE-toets, OPTIONS-toets en richtingstoetsen) als volgt toewijzen aan de sneltoetsen:**

- Houd de profielknop drie seconden ingedrukt. De blauwe halo rondom de rechter joystick pulseert dan.
- Druk op de sneltoets die je wilt toewijzen. Het bijbehorende lampje gaat branden. LED1 voor S1 / LED2 voor S2 / LED3 voor S3 / LED4 voor S4.
- Druk dan op de knop die je aan de sneltoets wilt toewijzen. Het lampje knippert drie keer om aan te geven dat de toewijzing is gelukt.
- Houd de profielknop drie seconden ingedrukt om te bevestigen en de toewijzingsfunctie af te sluiten.

*Let op: De REVOLUTION Pro Controller 3 heeft geen ingebouwde luidspreker of lichtbalk.*

# **3/ Stand 2: Geavanceerde PS4™-stand (via pc/Mac Companion app)**

### Je selecteert de geavanceerde PS4™-stand door de modusschakelaar in positie 2 te zetten.

In deze stand worden alle functionaliteiten van de normale PS4™-stand ondersteund en daarnaast kun je je instellingen personaliseren. Daarvoor moet je de pc/Mac Companion app downloaden en installeren. Deze is compatibel met de besturingssystemen Windows®7/8/10, macOS X 10.11 (El Capitan), macOS10.12 (Sierra), macOS 10.13 (High Sierra) macOS 10.14 (Mojave) en macOS 10.15 (Catalina). Je kunt hem downloaden via de volgende link: **www.nacongaming.com**

Als je de app hebt gedownload en gestart, volg je de instructies op het scherm voor de installatie (registratie vereist om de software te downloaden).

#### **I Na het installeren van de pc/Mac companion app; heb je de volgende mogelijkheden:**

- De instellingen van de linker- en rechterjoystick aanpassen.
- 4- of 8-wegs bewegingen voor de richtingstoets selecteren.
- Alle toetsen (behalve de PS-toets, SHARE-toets, OPTIONS-toets en richtingstoetsen) opnieuw toewijzen.
- Knoppen toewijzen aan de 4 sneltoetsen.
- Vier aangepaste profielen maken en laden op je controller en tijdens de game schakelen tussen die profielen.
- De looptijd van de L2- en R2-trigger aanpassen.
- De trillingsintensiteit van de linker en rechter handgreep onafhankelijk instellen.
- De achtergrondverlichting rond de rechterjoystick aanpassen.

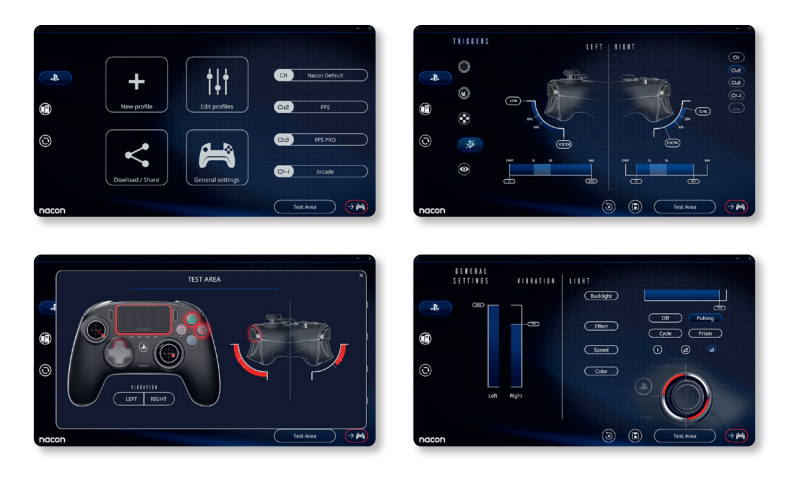

# **4/ Stand 3: Geavanceerde pc-stand\* (via pc/Mac Companion app)**

## Je selecteert de geavanceerde pc-stand door de modusschakelaar in positie 3 te zetten.

In deze stand kun je de controller gebruiken om pc-games te spelen. Daarvoor moet je de pc/Mac Companion app downloaden en installeren. Deze is compatibel met de besturingssystemen Windows®7/8/10, macOS X 10.11 (El Capitan), macOS 10.12 (Sierra), macOS 10.13 (High Sierra), macOS 10.14 (Mojave) en macOS 10.15 (Catalina). Je kunt hem downloaden via de volgende link: **www.nacongaming.com** 

Als je de app hebt gedownload en gestart, volg je de instructies op het scherm voor de installatie (registratie vereist om de software te downloaden).

### **I Na het installeren van de pc/Mac companion app; heb je de volgende mogelijkheden:**

- 4- of 8-wegs bewegingen voor de richtingstoets selecteren.
- Alle toetsen (behalve de PS-toets, SHARE-toets, OPTIONS-toets en richtingstoetsen) opnieuw toewijzen.
- Knoppen toewijzen aan de 4 sneltoetsen.
- 4x gepersonaliseerde profielen aanmaken en uploaden op uw controller en tussen deze profielen schakelen tijdens het spelen.
- De looptijd van de L2- en R2-trigger aanpassen.
- De trillingsintensiteit van de linker en rechter handgreep onafhankelijk instellen.
- De achtergrondverlichting rond de rechterjoystick aanpassen.

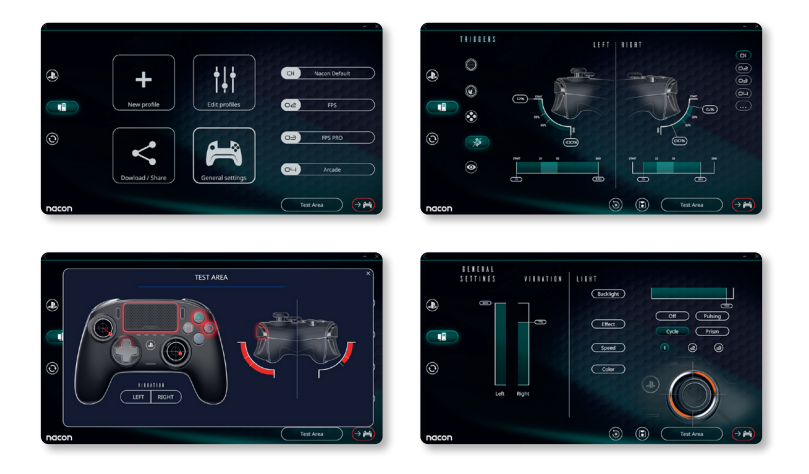

## **5/ PC / MAC companion app\***

Om toegang te krijgen tot alle functionaliteiten van de 'geavanceerde' heb je de pc/Mac Companion app\* nodig.

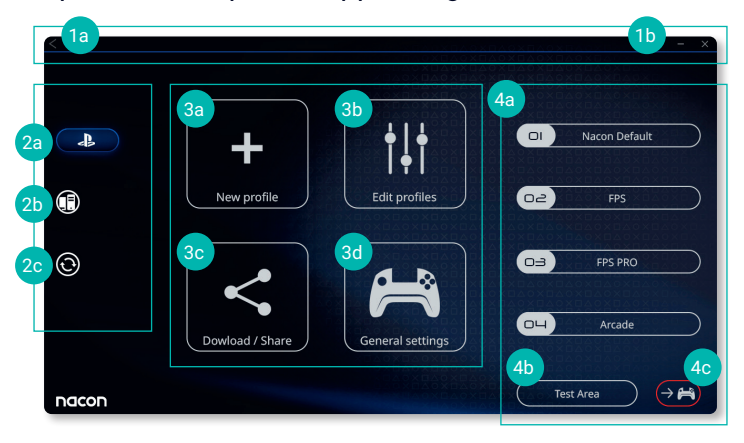

## In het hoofdscherm van de app kun je schakelen tussen de verschillende instellingen.

### **1. Menubalk**

- **a.** Terug naar het hoofdmenu.
- **b.** De companion app minimaliseren of sluiten.

### **2. Instellingen**

- **a.** Geavanceerde PS4™-stand: de profielen voor de geavanceerde PS4™-stand aanpassen
- **b.** Pc-stand: de profielen voor de geavanceerde pc-stand aanpassen
- **c.** Firmware- en software-updates: meldt als een nieuwe firmware- of softwareupdate beschikbaar is.

### **3. Functies**

- **a.** Nieuw profiel: maak een nieuw profiel aan en selecteer de positie van dit profiel op de controller.
- **b.** Profielen bewerken: pas de instellingen van je controller aan
	- **i. Linkerjoystick:** verander de responsecurve en de looptijd van de linkerjoystick.
	- **ii. Rechterjoystick:** verander de responsecurve en de looptijd van de rechterjoystick.
	- **iii. Toewijzen:** de toetsentoewijzing van je controller bepalen en vier- of achtvoudige beweging kiezen voor de richtingstoets.
	- **iv. Trigger:** bepaal de reactiviteit van de L2- en R2-triggers.
	- **v. Overzicht:** toon een overzicht van het geselecteerde profiel.

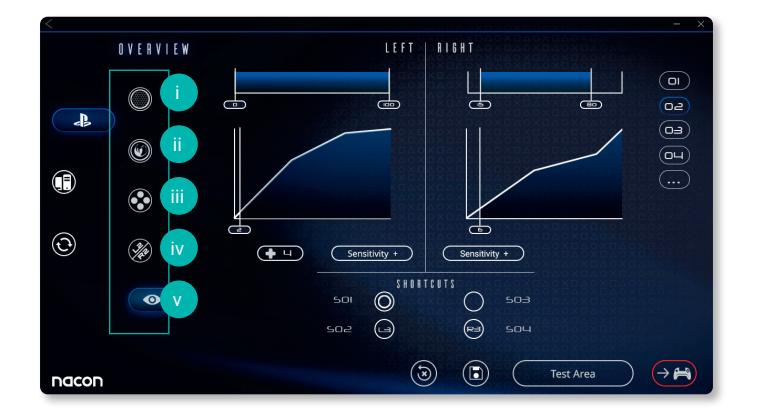

- **c. Downloaden / Delen:** download NACON-profielen of krijg toegang tot de community website.
- **d. Algemene instellingen:** wijzig het trillingsniveau en het lichteffect rond de rechterjoystick.

### **4. Controller profielen**

- **a. Profielen:** geeft de naam weer van het profiel dat voor de huidige stand in de controller is opgeslagen. Je kunt het profiel rechtstreeks aanpassen of een ander profiel downloaden dat op je computer is opgeslagen
- **b. Testzone:** geeft een scherm weer om de instellingen van het op de controller geselecteerde profiel te testen
- **c. Profielen activeren:** verzend de geladen profielen naar de controller

### **I Let op: De controller wordt geleverd met 4x vooraf geladen aangepaste profielen geschikt voor een reeks van games:**

- **1.** Neutraal (joysticks zoals normale stand, L1/R1 & L2/R2 toegewezen aan toetsen achterzijde)
- 2. FPS (rechter joystick responsiever)
- 3. FPS Pro (rechter joystick zeer responsief)
- 4. Arcade (onmiddellijke reactie van de joystick)

# **Recycling**

Dit product mag niet worden weggegooid met het normale huishoudelijke afval. Lever het in bij een speciaal inzamelpunt. Recycling is belangrijk en helpt het milieu beschermen door de beperking van de hoeveelheid afval. Uitsluitend EU en Turkije.

#### **I Belangrijke veiligheids- en voorzorgsmaatregelen**

- **1/** Dit product is uitsluitend bedoeld voor gebruik binnenshuis. Stel het nooit bloot aan rechtstreeks zonlicht of natte weersomstandigheden.
- **2/** Stel het product niet bloot aan spatwater, regen of vocht. Dompel het product niet onder in water.
- **3/** Stel het product niet bloot aan stof, hoge vochtigheid, hoge temperaturen of mechanische schokken.
- **4/** Gebruik of open het product niet als het beschadigd is. Probeer het niet zelf te repareren.
- **5/** Gebruik enkel een zachte, schone en vochtige doek om de buitenkant te reinigen. Het gebruik van reinigingsmiddelen kan de behuizing mogelijk beschadigen naar binnen lekken.
- **6/** Til het product nooit op aan het snoer
- **7/** Dit apparaat is niet ontworpen om te worden gebruikt door personen (waaronder kinderen) met een verminderd lichamelijk, zintuiglijk of geestelijk vermogen, of door personen die de nodige ervaring en kennis niet bezitten tenzij ze vooraf begeleiding of instructies hebben gekregen met betrekking tot het gebruik van dit apparaat van iemand die verantwoordelijk is voor hun veiligheid. Laat het product niet onbeheerd achter en houd het buiten bereik van kinderen. Niet geschikt voor kinderen jonger dan 7 jaar, het snoer kan zich rond de nek wikkelen.

### **I Ergonomie**

Als je je hand lange tijd in dezelfde positie houdt, kan dit leiden tot pijnklachten. Raadpleeg een arts als dit vaker gebeurt. We raden je aan uit voorzorg elk uur een kwartier pauze te nemen.

### **I Klantendienst**

Voor meer informatie kan je contact opnemen met de Hotline.

Zorg ervoor dat je zoveel mogelijk informatie hebt verzameld over het product en het probleem voordat je contact opneemt.

**Email :** support.nl@nacongaming.com **In Nederland gedistribueerd door:** Bigben Interactive Nederland B.V 's-Gravelandseweg 80 1217 EW Hilversum, Nederland **Website:** www.nacongaming.com

**In België:** 

**E-mail :** support.be@nacongaming.com

**Website:** www.nacongaming.com

**Adres :** Bigben Interactive Belgium s.a./n.v. Waterloo Office Park / Bâtiment H Drève Richelle 161 bte 15, 1410 Waterloo, Belgium (België)

## **Gracias por comprar el NACON™ REVOLUTION Pro Controller 3.**

Este producto ha sido diseñado para mejorar su experiencia en videojuegos. Conserve este manual de instrucciones para futuras consultas.

### **I Garantía**

Este producto, de la marca comercial NACON, está garantizado por el fabricante durante un período de 2 año a partir de la fecha de compra. Ante un defecto de materiales o de fabricación durante este tiempo, será reemplazado por el mismo modelo o por uno similar a su elección sin cargo. Para cualquier solicitud de garantía o reclamación, guarde el recibo de compra mientras esté en vigor la garantía. Sin este documento no podremos procesar su solicitud. Guarde el embalaje original de todas las compras que realice a distancia (bien sea por correo o por Internet).

La garantía no cubre defectos derivados de daños accidentales, uso incorrecto o desgaste natural. Esta garantía no cubre la pérdida de piezas (cable/pesas/funda de almacenamiento). Esto no afecta a sus derechos legales. Para acceder a la declaración de conformidad, vaya a:

www.nacongaming.com/es/my-nacon/soporte/

#### **I Contenido**

- 1 x REVOLUTION Pro Controller 3
- 1 x cable de conexión de 3m
- 1 x manual de instrucciones
- 2 x pesos de 10g
- 2 x pesos de 14g
- 2 x pesos de 16g
- 1 x funda
- 1 x paño de limpieza

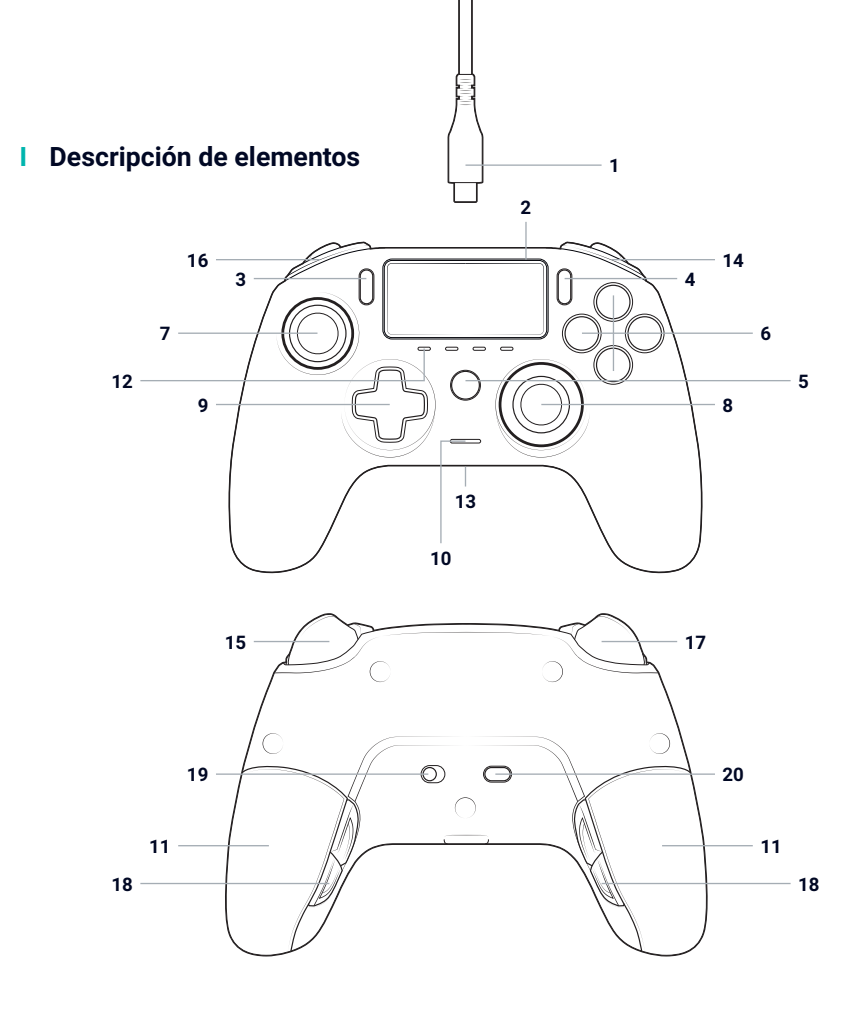

- / Cable trenzado de 3m con conector USB-A o USB-C
- / Panel táctil
- / Botón SHARE
- / Botón OPTIONS
- / Botón PS
- / Botón de acción
- / Stick izquierdo con botón L3 y 46° de amplitud
- / Stick derecho con botón R3 y 46° de amplitud
- / Control direccional
- / Indicador LED de estado del jugador
- / 2 compartimentos para pesos
- / 4 perfiles LED
- / Conector para auriculares (entrada de 3,5mm)
- / Botón superior R1
- / Gatillo analógico R2
- / Botón superior L1
- / Gatillo analógico L2
- / Botones de atajos traseros S1/S2/S3/S4
- / Selección de modo:
	- **1.** Modo PS4™
	- **2.** Modo Avanzado PS4™
	- **3.** Modo Avanzado PC\*
- / Botón de selección de perfil

### **I Funciones**

**Este mando tiene 3 modos:**

Modo 1: Modo PS4™ (ver apartado 2) Modo 2: Modo Avanzado PS4™ (ver apartado 3) Modo 3: Modo Avanzado PC\* (ver apartado 4)

### **I Gestión del peso**

#### **Para modificar el peso del mando, tiene que:**

- 1. Deslizar con cuidado la tapa del compartimento de los pesos para sacarlos.
- 2. Inserte los pesos que desee.
- 3. Vuelva a colocar la tapa con cuidado y deslícela para cerrarla.

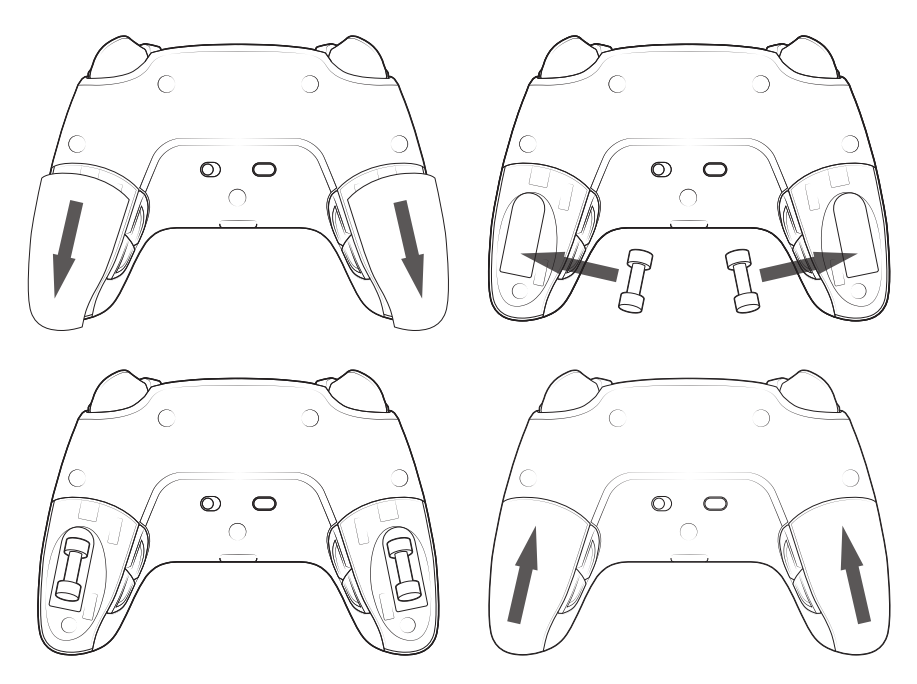

### **I Configuración de sonido**

#### **Para ajustar el volumen y el micrófono desde el sistema PS4™, tiene que:**

- 1. Abrir el menú del sistema PS4™: «Ajustes» > «Dispositivos» > «Aparatos de sonido».
- 2. Ajustar manualmente los niveles de volumen y del micrófono.

*\*Modo Avanzado PC no probado ni respaldado por Sony Interactive Entertainment Europe.*

# **1/ Cómo usar el REVOLUTION Pro Controller 3**

*Observación: No toque los sticks ni los gatillos en el momento de conectar el mando a cualquier sistema PS4™.*

- Conecte el cable a la parte trasera del mando y asegúrese de que esté bien sujeto.
- Conecte el mando a un puerto USB libre de su sistema PS4™ encendido y asegúrese de no mover los sticks ni los gatillos.
- Pulse el botón PS. El indicador LED de estado del jugador se encenderá. Tenga en cuenta que el indicador de estado del jugador puede reaccionar a la acción durante el juego, si es compatible con el software.
- **il isto para jugar!**
- El mando se apagará en cuanto se desconecte del USB o el sistema PS4™.

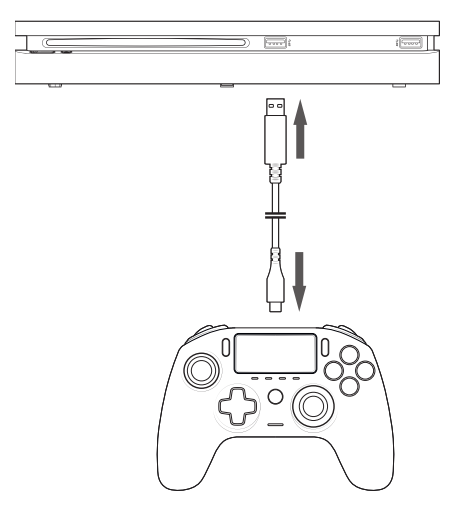

#### **OBSERVACIONES:**

- El botón «Seleccionar modo» de la parte trasera, establece si el mando está funcionando en Modo PS4™ (Posición 1) o en Modo Avanzado PS4™ (Posición 2).
- El Modo Avanzado PC\* (Posición PC) le permite cambiar el mando al Modo X-Input para PC.

## **2/ Modo 1: Modo PS4™**

El Modo PS4™ se selecciona cambiando el interruptor de «Modo» a la posición 1.

### **I En este modo, el mando es compatible con las siguientes funciones:**

- Sensores de movimiento
- Panel táctil
- Vibración dual
- Entrada de 3,5mm para auriculares
- Botones PS, SHARE y OPTIONS
- Botones superiores L1 y R1
- Gatillos analógicos L2 y R2
- Stick izquierdo con botón L3
- Stick derecho con botón R3
- Cruceta de 8 direcciones
- Botones de acción
- Botones de atajos

### **I Atajos:**

**Puede configurar cualquier botón de atajo (excepto los del panel táctil, PS, SHARE y OPTIONS), de la siguiente manera:**

- Mantenga pulsado 3 segundos el botón de Perfil. El halo azul alrededor del stick derecho latirá.
- Pulse el botón de atajo que desee configurar. Se encenderá el LED correspondiente. LED1 para S1 / LED2 para S2 / LED3 para S3 / LED4 para S4.
- Pulse el botón de atajo que desee configurar. El LED parpadeará 3 veces para confirmar que se ha completado la configuración.
- Mantenga pulsado 3 segundos el botón de Perfil para confirmar y salir de la función de configuración.

*Observación: El REVOLUTION Pro Controller 3 no incluye un altavoz ni una barra de luz integrada.*

# **3/ Modo 2: Modo Avanzado PS4™ (a través de app Companion para PC/Mac)**

## El Modo Avanzado PS4™ se selecciona cambiando el interruptor de «Modo» a la posición 2.

En este modo, además de ser compatible con todas las funciones del Modo PS4™, puede personalizar los ajustes. Para ello, tiene que descargar e instalar la aplicación Companion para PC/Mac, compatible con los sistemas operativos Windows®7/8/10, Mac OS X 10.11 (El Capitán), macOS 10.12 (Sierra), macOS 10.13 (High Sierra), macOS 10.14 (Mojave) y macOS 10.15 (Catalina). Puede encontrarla en el siguiente enlace: **www.nacongaming.com**

Una vez descargada y abierta la aplicación Companion, siga las instrucciones de instalación en pantalla (es necesario registrarse para descargar el software).

### **I Después de instalar la aplicación Companion para PC/Mac, podrá:**

- Ajustar la configuración de los sticks derecho e izquierdo.
- Seleccionar el movimiento entre 4 u 8 direcciones de la cruceta.
- Reconfigurar todos los botones (salvo el panel táctil, PS, SHARE y OPTIONS).
- Configurar los 4 botones de atajos.
- Crear y cargar hasta 4 perfiles personalizados en su mando y luego cambiar entre ellos durante el juego.
- Ajustar la zona muerta de los gatillos L2 y R2.
- Ajustar la intensidad de vibración de forma independiente para los agarres izquierdo y derecho.
- Ajustar la luz del halo alrededor del stick derecho.

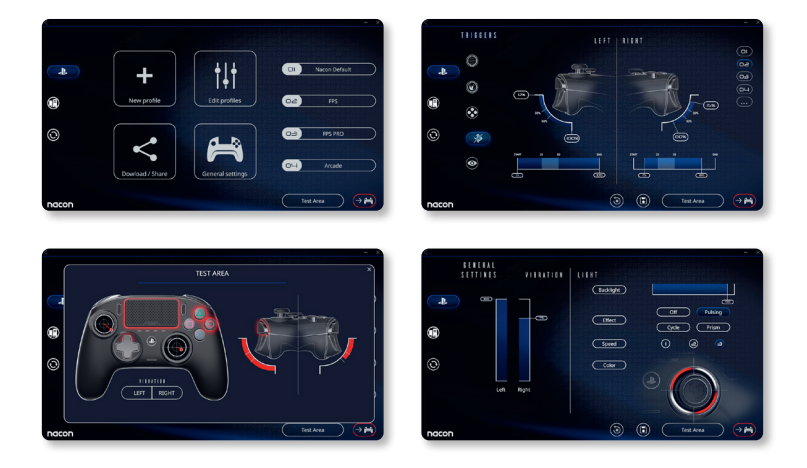

# **4/ Modo 3: Modo Avanzado PC\* (a través de app Companion para PC/Mac)**

## El Modo Avanzado PC se selecciona cambiando el interruptor de «Modo» a la posición «PC».

En este modo, podrá usar el mando con juegos de ordenador. Para ello, tiene que descargar e instalarla aplicación Companion para PC/Mac, compatible con los sistemas operativos Windows®7/8/10, Mac OS X 10.11 (El Capitán), macOS 10.12 (Sierra), macOS 10.13 (High Sierra), macOS 10.14 (Mojave) y macOS 10.15 (Catalina). Puede concontrarla en el siguiente enlace: **www.nacongaming.com**

Una vez descargada, abra la aplicación Companion, siga las instrucciones de instalación en pantalla (es necesario registrarse para descargar el software).

### **I Después de instalar la aplicación Companion para PC/Mac, podrá:**

- Ajustar la configuración de los sticks derecho e izquierdo.
- Seleccionar el movimiento entre 4 u 8 direcciones de la cruceta.
- Reconfigurar todos los botones (salvo el panel táctil, PS, SHARE y OPTIONS).
- Configurar los 4 botones de atajos.
- Crear y cargar hasta 4 perfiles personalizados en su mando y luego cambiar entre ellos durante el juego.
- Ajustar la zona muerta de los gatillos L2 y R2.
- Ajustar la intensidad de vibración de forma independiente para las empuñaduras izquierda y derecha.
- Ajustar la luz trasera del halo del stick derecho.

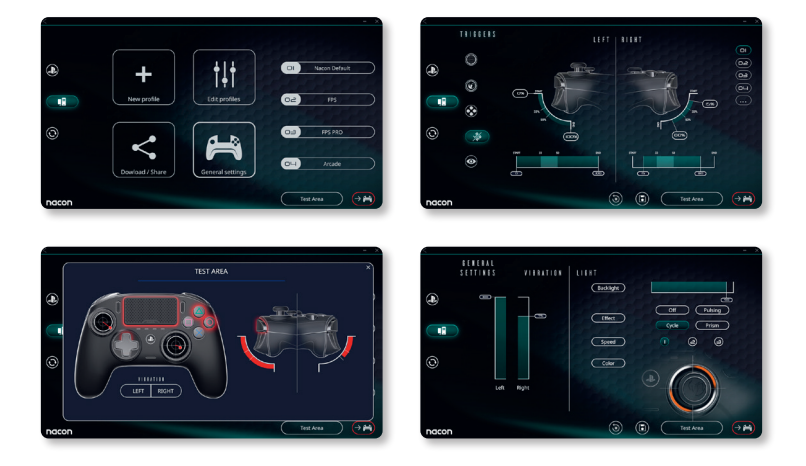

## **5/ App Companion para PC/Mac\***

Para acceder a todas las funciones del «Modo Avanzado», necesitará la aplicación Companion para PC/Mac\* .

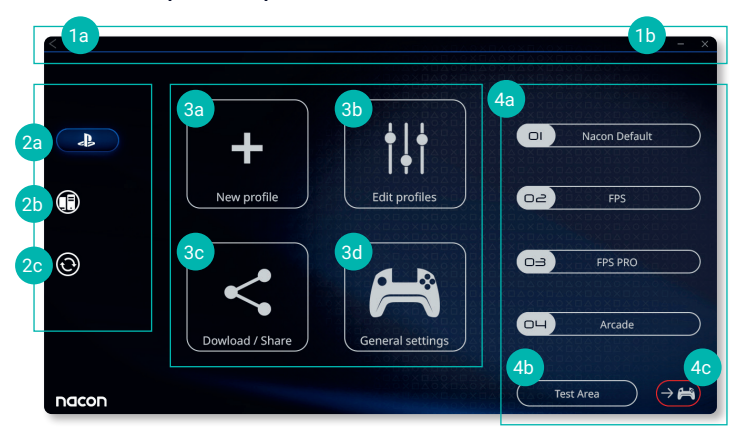

## La pantalla principal de la aplicación Companion le permitirá cambiar entre los diferentes ajustes.

### **1. Barra de menú**

- **a.** Volver al menú principal.
- **b.** Minimizar o cerrar la aplicación Companion.

### **2. Modo ajustes**

- **a.** Modo Avanzado PS4™: Modificar los perfiles para el Modo Avanzado PS4™.
- **b.** Modo Avanzado PC\*: Modificar los perfiles para el Modo Avanzado PC\*.
- **c.** Actualizaciones de firmware y software: Informa cuando hay una nueva actualización disponible de firmware o software.

### **3. Funciones**

- **a.** Nuevo perfil: Crear un perfil nuevo y seleccionar su posición en el mando.
- **b.** Editar perfiles: Modificar las configuraciones del mando.
	- **i. Stick izquierdo:** Cambiar la sensibilidad y la zona muerta del stick izquierdo.
	- **ii. Stick derecho:** Cambiar la curva de respuesta y la zona muerta del stick derecho.
	- **iii. Asignación:** Definir el botón de asignación de su mando y seleccionar el movimiento entre 4 u 8 direcciones de la cruceta.
	- **iv. Gatillo:** Definir la reacción de los gatillos L2y R2.
	- **v. Resumen:** Mostrar un resumen del perfil seleccionado.

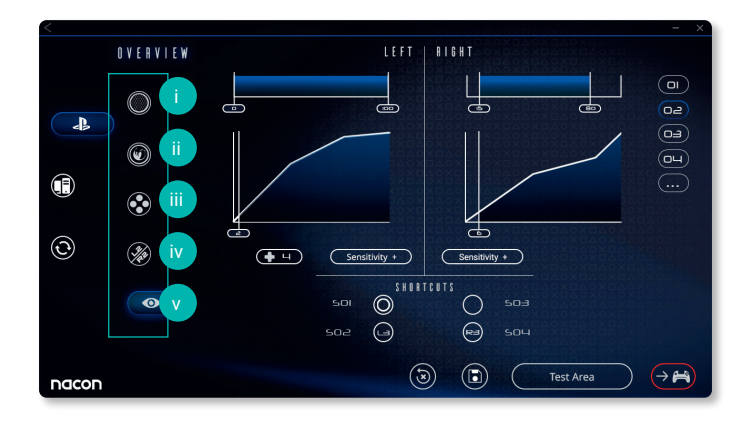

- **c. Descargar/Compartir:** Descargar los perfiles de NACON o acceder a la web de la comunidad.
- **d. Ajustes generales:** Modificar el nivel de vibración y el efecto de luz del halo del stick derecho.

### **4. Perfiles del mando**

- **a. Perfiles:** Muestra el nombre de los perfiles guardados en el mando para el modo actual. Puede modificarlos o descargar otro perfil guardado en su ordenador.
- **b. Zona de pruebas:** Muestra una pantalla para probar los ajustes del perfil seleccionado.
- **c. Perfiles activos:** Enviar al mando los perfiles guardados en el ordenador.

### **I Observación: El mando incluye 4 perfiles precargados para una amplia gama de juegos:**

- **1.** Neutral (stick derecho como Modo Pro Control, L1/R1 y L2/R2 asignados a los botones traseros).
- **2.** FPS (stick derecho más sensible).
- **3.** FPS Pro (stick derecho muy sensible).
- **4.** Arcade (reacción inmediata del stick).

## **Reciclado**

Al deshacerse de este producto, no debe tirarlo a la basura, llévelo a un punto de recogida apropiado. El reciclaje es importante para proteger el medio ambiente ya que reduce la cantidad de residuos en los vertederos. Sólo para la UE y Turquía.

### **I Garantías y precauciones importantes**

- **1/** El producto está hecho únicamente para su uso en interior. No se debe exponer nunca a la radiación solar directa ni a entornos húmedos.
- **2/** No exponer la unidad a salpicaduras, gotas de lluvia, ni humedad. No sumergir en líquido.
- **3/** No exponer al polvo, a entornos muy húmedos, temperaturas extremas ni golpes.
- **4/** No usar ni abrir si el equipo está dañado. No intente arreglarlo.
- **5/** Utilizar un paño suave, ligeramente húmedo y limpio para limpiarlo por fuera. El uso de detergentes puede producir filtraciones y dañar el acabado del aparato.
- **6/** No coger nunca el producto por el cable.
- **7/** Este dispositivo no está diseñado para ser utilizado por nadie (incluidos niños) con discapacidad física, sensorial o mental, ni por nadie sin la experiencia o el conocimiento adecuados; a menos que hayan recibido directrices o instrucciones previas sobre el uso de este dispositivo por parte de alguien que sea responsable de su seguridad. No deje el producto desatendido. Mantenga este dispositivo fuera del alcance de los niños. No apto para menores de 7 años, el cable puede enrollarse alrededor del cuello.

#### **I Ergonomía**

Mantener las manos en la misma posición durante un periodo de tiempo prolongado puede dar lugar a molestias y dolor. Si esto le sucediera de forma habitual, consulte a su médico. Como medida de precaución, le recomendamos descansar 15 minutos por cada hora de juego.

### **I Servicio de atención al cliente**

Para cualquier información, puede contactar con el departamento de asistencia.

Antes de contactar con nosotros, asegúrese de disponer de la mayor cantidad de información posible sobre el problema y el producto.

**Dirección electrónica:** support.es@nacongaming.com

**Página web:** www.nacongaming.com

**Dirección postal:** Bigben España - C/ Musgo 5, 2ª planta, 28023 Madrid, España

# **Grazie per aver acquistato il NACON™ REVOLUTION Pro Controller 3.**

Il prodotto è stato creato per ottimizzare l'esperienza del videogaming. Conservare il presente manuale di istruzioni per l'eventuale consultazione futura.

### **I Garanzia**

Questo prodotto, a marchio Nacon, è garantito dal produttore per un periodo di 2 anni dalla data d'acquisto e durante suddetto periodo sarà sostituito con uno dello stesso modello o simile, a nostra discrezione, senza costi aggiuntivi, qualora venga rilevato un difetto dovuto a un vizio del materiale o alla lavorazione del medesimo. Per qualsiasi reclamo o richiesta di garanzia, conservare la ricevuta fiscale o fattura per tutta la durata di garanzia del prodotto. In assenza di questo documento, non possiamo dare seguito alla vostra richiesta. Conservare l'imballaggio originale per tutti gli acquisti a distanza (tramite posta & Internet).

La presente garanzia non copre i difetti derivanti da danni accidentali, uso improprio o normale usura. La garanzia non copre la perdita di parti originali (cavo / pesi / custodia). Ciò non si ripercuote sui diritti legali dell'acquirente. Per accedere alla dichiarazione di conformità, si rimanda al sito: www.nacongaming.com/it/my-nacon/supporto/

### **I Contenuto**

- 1 x REVOLUTION Pro Controller 3
- 1 x Cavo di collegamento di 3m
- 1 x Manuale di istruzioni
- 2 x Pesi da 10g
- 2 x Pesi da 14g
- 2 x Pesi da 16g
- 1 x Custodia rigida
- 1 x Panno pulizia

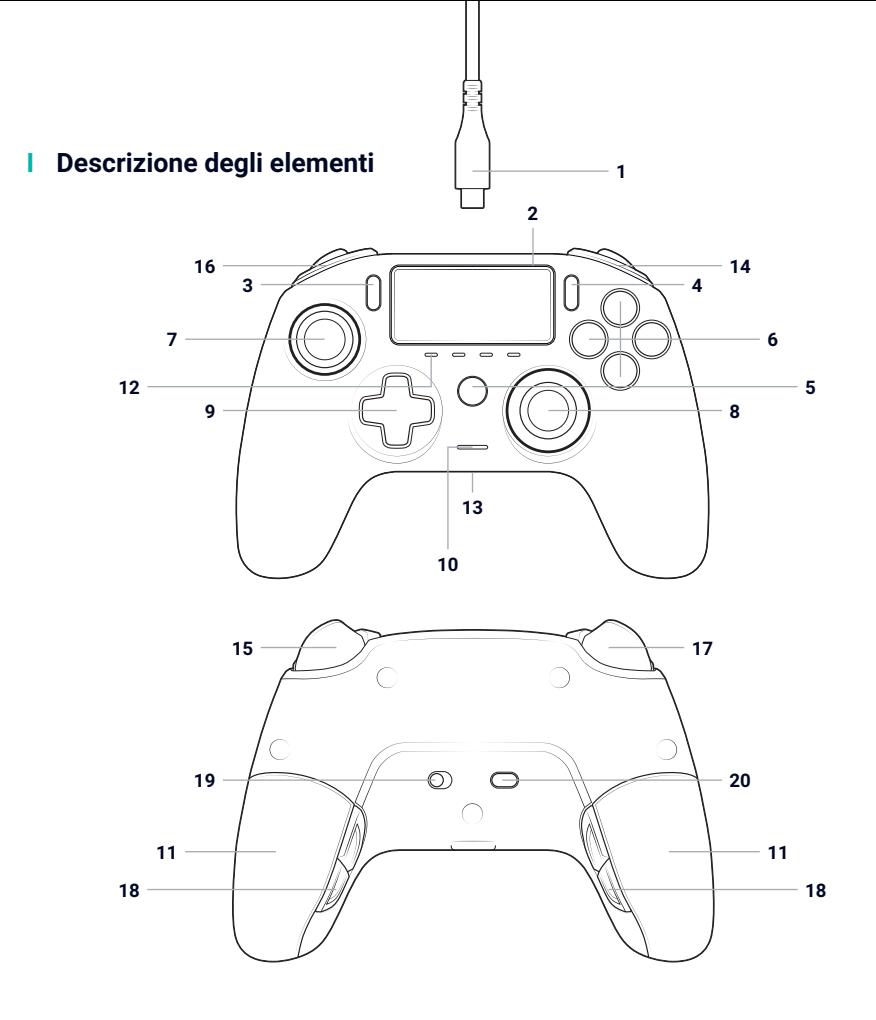

- / Cavo intrecciato di 3m con connettore USB-A a USB-C
- /. Touch pad
- / Pulsante CONDIVIDI
- / Pulsante OPZIONI
- / Tasto PS
- / Tasto Azione
- / Stick sinistro con pulsante L3 e ampiezza di 46°
- / Stick destro con pulsante R3 e ampiezza di 46°
- / Pad direzionale
- / Indicatore LED di stato giocatore
- / 2 x scomparti peso
- / 4x profili luminosi con LED
- / Ingresso jack (jack da 3,5 mm)
- / R1 Tasto shoulder
- / R2 Trigger analogico
- / L1 Tasto shoulder
- / L2 Trigger analogico
- / Tasti posteriori di selezione rapida S1/S2/S3/S4
- / Tasto di selezione: **1.** PS4™ Modalità **2.** PS4™ Modalità avanzata
	- **3.** Modalità avanzata PC\*
- / Tasto di selezione profilo

### **I Funzionalità**

**Il controller ha 3 modalità:**

Modalità 1: Modalità PS4™ (vedere sezione 2) Modalità 2: Modalità avanzata PS4™ (vedere sezione 3) Modalità 3: Modalità avanzata PC\* (vedere sezione 4)

## **I Regolazione del peso**

### **Per modificare il peso del controller si deve:**

- 1. Far scorrere delicatamente la porta del comparto peso per rimuoverlo.
- 2. Inserire il peso desiderato.
- 3. Riposizionare delicatamente il coperchio e farlo scorrere per chiuderlo.

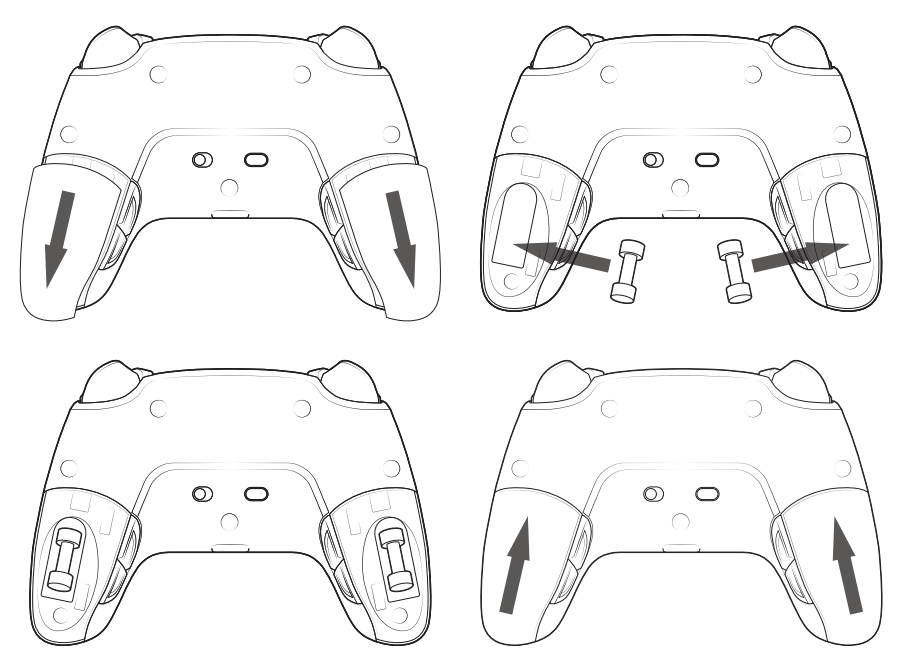

### **I Impostazione Audio**

**Per configurare il livello di volume e il silenziamento del microfono a partire dal sistema PS4™ procedere come segue:**

- 1. Aprire il menu del sistema PS4™: "Impostazioni" > "Apparecchi" > "Dispositivi audio".
- 2. Impostare manualmente il volume e i livelli del microfono.

# **1/ Come usare il REVOLUTION Pro Controller 3**

*Nota: Non toccare gli stick o i grilletti di tiro quando si collega il controller a qualsiasi sistema PS4™.*

- Collegare il cavo alla parte posteriore del controller e assicurarsi che sia fissato saldamente.
- Inserire il controller nella porta USB libera su qualsiasi impianto PS4™ alimentato, accertandosi di non toccare gli stick o grilletti di tiro.
- Premere il tasto PS. Si accende l'indicatore LED dello status del giocatore. Si noti che l'indicatore di status del giocatore può reagire a qualsiasi azione durante il gioco, se sopportata dal software.
- Adesso si è pronti a giocare.
- Il controller si spegnerà non appena è disinserito dal cavo o dal sistema PS4™.

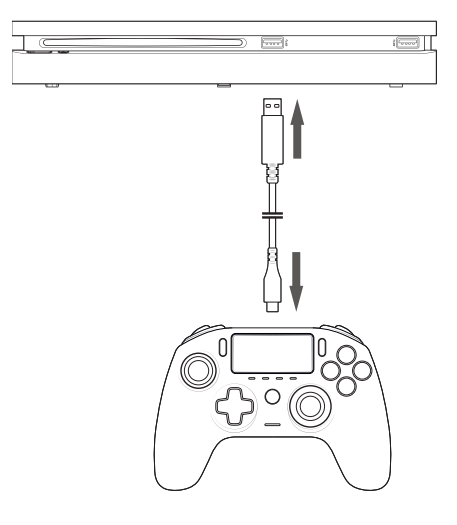

#### **NOTE:**

- Il pulsante di selezione della Modalità sul retro permette di selezionare la Modalità PS4™ (Posizione 1) o PS4™ Modalità avanzata (Posizione 2).
- La Modalità avanzata PC Advanced (Posizione PC) permette di mettere il controller in Modalità X-Input per utilizzo con PC\*.

# **2/ Modalità 1: Modalità PS4™**

Per selezionare la modalità PS4™ posizionare il selettore di 'modalità' su 1.

### **I In questa modalità il controller supporta le seguenti funzionalità:**

- Rivelatori di movimento
- Touch pad
- Doppia vibrazione
- Jack da 3,5 mm
- Pulsanti PS, SHARE e OPZIONI
- Tasti shoulder: L1 e R1
- Trigger analogici L2 (sinistro) e R2 (destro)
- Stick sinistro con pulsante L3
- Stick destro con pulsante R3
- Pad direzionale a 8 vie
- Pulsanti azione
- Pulsanti di selezione rapida

### **I Pulsante di selezione rapida:**

#### **Per rimappare i pulsanti per la selezione rapida (ad esclusione dei pulsanti PS, SHARE, OPTIONS e touch pad) procedere come segue:**

- Premere e tenere premuto il pulsante Profilo per 3 secondi. La luce blu attorno allo stick destro inizia a lampeggiare.
- Premere il pulsante di selezione rapida che vuoi associare. Il LED corrispondente si accende. LED1 per S1 /LED2 per S2 / LED3 per S3 / LED4 per S4.
- Infine premere il pulsante che si vuole associare al pulsante di selezione rapida. Il LED si mette a lampeggiare 3 volte per confermare l'avvenuta reimpostazione dei pulsanti.
- Tenere premuto il pulsante per 3 secondi per confermare e uscire dalla funzione di reimpostazione.

*Nota: Il REVOLUTION Pro Controller 3 non dispone di un altoparlante incorporato né di una barra luminosa.*

## **3/ Modalità 2: PS4™ Advanced Mode (tramite companion app PC/Mac)**

## PS4™ Per selezionare la modalità avanzata posizionare il selettore di modalità su 2.

In questa modalità, oltre a sopportare tutte le funzioni del PS4™ Mode è possibile anche personalizzare le impostazioni. A tal fine occorre scaricare e installare il software PC / Mac, che è compatibile con i sistemi operativi di Windows®7/8/10, Mac OS X 10.11 (El Capitan), macOS 10.12 (Sierra), macOS 10.13 (High Sierra), macOS 10.14 (Mojave) e macOS 10.15 (Catalina). Il software può essere scaricato dal seguente link: **www.nacongaming.com**

Una volta scaricato e attivato il software, seguire le istruzioni di installazione sullo schermo (per scaricare il software bisogna registrarsi).

### **I Dopo aver installato il software PC / Mac è possibile:**

- Regolare le impostazioni dello stick di sinistra e di quello di destra
- Selezionare il movimento a 4 o a 8 vie del pad direzionale
- Rimappare tutti i pulsanti (ad esclusione dei pulsanti PS, SHARE, OPTIONS e Touch pad).
- Mappare i pulsanti sui 4 pulsanti di selezione rapida.
- Creare e caricare fino a 4x profili personalizzati sul controller e passare da uno all'altro durante la partita.
- Regolare il dead-band sui grilletti di tiro L2 e R2.
- Separatamente regolare l'intensità di vibrazione sulle impugnature destra e sinistra.
- Regolare la retroilluminazione attorno allo stick destro.

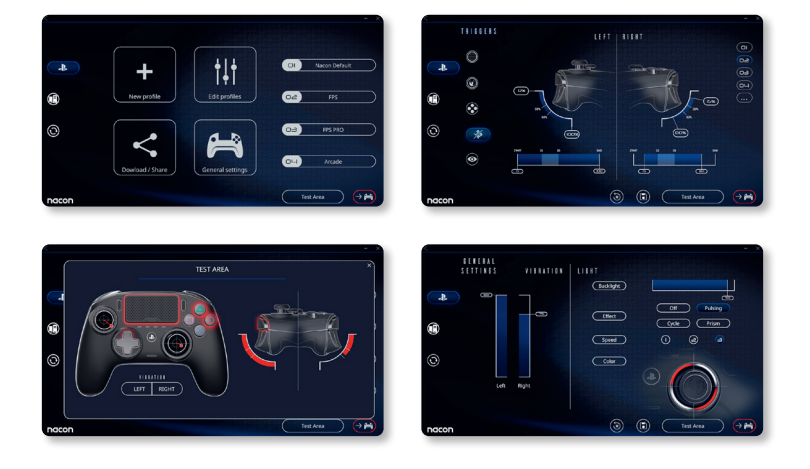

# **4/ Modalità 3: PC Advanced Mode\* (tramite companion app PC/Mac companion)**

## Per selezionare PC Advanced Mode posizionare il selettore di modalità su `PC'.

In questa modalità si può utilizzare il controller per giocare a videogame per PC. A tal fine bisogna scaricare e installare l'app companion PC / Mac, che è compatibile con i sistemi operativi di Windows®7/8/10, Mac OS X 10.11 (El Capitan), macOS 10.12 (Sierra), macOS 10.13 (High Sierra), macOS 10.14 (Mojave) e macOS 10.15 (Catalina). Il software può essere scaricato al seguente link: **www.nacongaming.com**

Una volta scaricata e attivata l'app companion, seguire le istruzioni di installazione sullo schermo (per scaricare il software bisogna registrarsi).

### **I Dopo aver installato l'app PC / Mac companion si può:**

- Regolare le impostazioni dello stick di sinistra e di quello di destra
- Selezionare il movimento a 4 o a 8 vie del pad direzionale
- Rimappare tutti i pulsanti (ad esclusione dei pulsanti PS, SHARE, OPTIONS e Touch pad).
- Mappare i pulsanti sui 4 pulsanti di selezione rapida.
- Creare e caricare fino a 4x profili personalizzati sul controller e passare da uno all'altro durante la partita.
- Regola il dead-band sui grilletti di tiro L2 e R2.
- Regolare separatamente l'intensità di vibrazione sulle impugnature destra e sinistra.
- Regolare la retroilluminazione attorno allo stick destro.

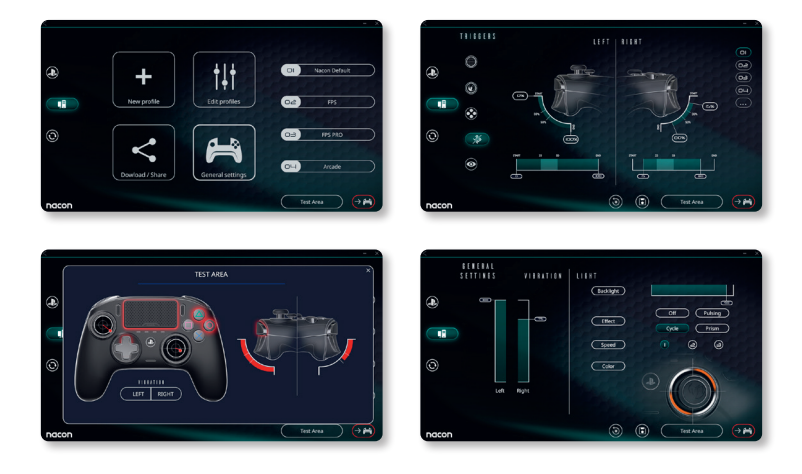

*\*La modalità avanzata PC non è testata né avallata da Sony Interactive Entertainment Europe.*

## **5/ App companion PC / MAC \***

Per accedere a tutte le funzionalità 'Advanced mode' occorre companion app PC / Mac\* .

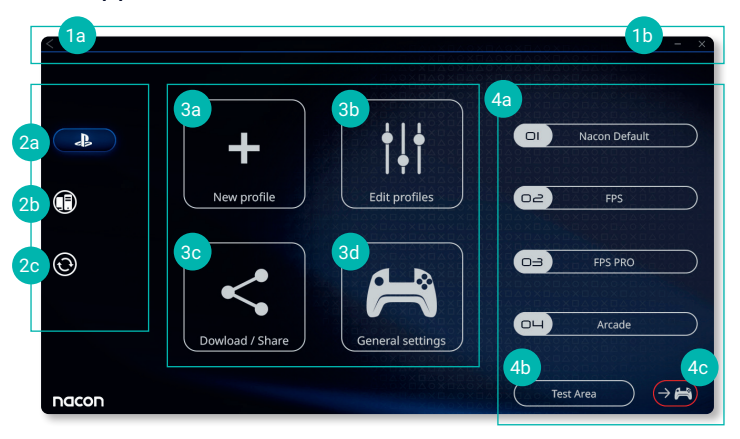

La schermata principale della companion app consente di passare da una configurazione all'altra.

### **1. Barra dei menu**

- **a.** Tornare al menu principale.
- **b.** Ridurre o chiudere la schermata.

### **2. Modalità impostazioni**

- **a.** PS4™ Modalità avanzata: Modificare i profili per la Modalità avanzata PS4™ .
- **b.** Modalità PC: modificare i profili per la modalità avanzata PC.
- **c.** Aggiornamento software e firmware: avvisa se è disponibile un nuovo aggiornamento firmware o software.

### **3. Funzioni**

- **a.** Nuovo profilo: creare un nuovo profilo e selezionare la sua posizione nel controller.
- **b.** Modificare i profili: modificare le configurazioni del controller.
	- **i. Stick sinistro:** modifica la curva di risposta e la zona morta dello stick sinistro.
	- **ii. Stick destro:** modifica la curva di risposta e la zona morta dello stick destro.
	- **iii. Mappatura:** definire il pulsante di mappatura del controller e selezionare il movimento a 4 o 8 vie del pad direzionale.
	- **iv. Grilletto:** definire la reattività dei grilletti L2 e R2.
	- **v. Panoramica:** visualizzare una panoramica del profilo selezionato.

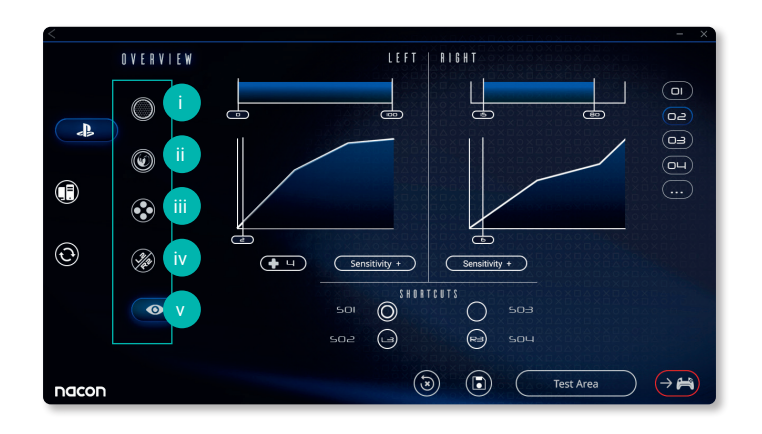

- **c. Scarica / Condividi:** scarica i profili NACON o accede al sito web della community.
- **d. Impostazioni generali:** modifica il livello di vibrazione e l'effetto luminosità intorno allo stick destro.

### **4. Profili controller**

- **a. Profili:** Visualizza il nome del profilo salvato nel controller per la modalità corrente. Si ha la possibilità di modificarli direttamente o di salvare un altro profilo memorizzato nel computer.
- **b. Area di prova:** visualizza una schermata per testare le impostazioni del profilo selezionato sul controller.
- **c. Attivazione profili:** invia i profili caricati al controller.

### **I Nota: Il controller arriva con 4x profili personalizzati precaricati adatti a tutta una serie di giochi:**

- **1.** Neutro (stick destro come Pro Control Mode, L1/R1 & L2/R2 delineato per puntare sui pulsanti)
- **2.** FPS (stick destro più reattivo)
- **3.** FPS Pro (stick destro estremamente reattivo)
- **4.** Arcade (risposta immediata dello stick)

# **Riciclo**

Non smaltire questo prodotto insieme ai normali rifiuti domestici. Portarlo in un apposito centro di raccolta. Riciclare è importante e aiuta a proteggere l'ambiente riducendo la quantità di rifiuti nelle discariche. Solo UE e Turchia.

#### **I Importanti misure cautelative e di sicurezza**

- **1/** Il prodotto è destinato esclusivamente all'uso in interni. Non esporlo mai direttamente alla luce solare o alla pioggia.
- **2/** Non esporre l'unità a schizzi, perdite d'acqua o umidità. Non immergere in liquidi.
- **3/** Non esporre a polvere, a un elevato tasso di umidità, ad alte temperature o a urti meccanici.
- **4/** Non utilizzare o aprire se il dispositivo risulta danneggiato. Non tentare di ripararlo.
- **5/** Per la pulizia esterna, utilizzare solo un panno morbido, pulito e umido. L'uso di detergenti può danneggiare la finitura dell'involucro esterno e penetrare all'interno.
- **6/** Non trasportarlo mai tenendolo per il cavo.
- **7/** Questo dispositivo non è destinato ad essere utilizzato da parte di persone (compresi bambini ) con limitate capacità fisiche, sensoriali o mentali, o da chiunque non abbia l'esperienza o conoscenza a meno che sia stato previamente formato o istruito all'uso dello stesso da una persona responsabile della sua incolumità. Non lasciare il dispositivo incustodito, tenerlo fuori dalla portata dei bambini. Non è adatto ai bambini fino a 7 anni di età: il cordone può avvolgersi attorno al collo.

#### **I Ergonomia**

Tenere le mani nella stessa posizione per un lungo periodo di tempo può provocare dolore e sofferenze. Se ciò si verifica ripetutamente consultare il medico. A titolo di misura preventiva, si consiglia di fare una pausa di 15-minuti ogni ora.
#### **I Servizio clienti**

Per ulteriori informazioni è possibile contattare il nostro servizio di assistenza telefonica.

Prima di telefonare, assicurarsi di aver raccolto tutte le informazioni sul problema riscontrato e sul prodotto.

**e-mail:** support.it@nacongaming.com

**Sito Internet:** www.nacongaming.com/it/

**Indirizzo:** Bigben Interactive – Corso Sempione - 221 - 20025 Legnano (MI) Italia

# **Děkujeme vám, že jste si zakoupili herní ovladač NACON™ REVOLUTION Pro Controller 3**

Účelem tohoto výrobku je obohatit váš zážitek z hraní videoher. Tuto příručku si prosím uschovejte pro pozdější použití.

### **I Záruka**

Na tento výrobek značky NACON poskytujeme jako jeho výrobce záruku v délce dvou let ode dne jeho zakoupení a během této doby ho bezplatně vyměníme za stejný nebo podobný model, podle našeho uvážení, pokud u něj dojde k závadě v důsledku nekvalitního materiálu nebo pochybení ve výrobě.

Pro případ reklamace mějte prosím uschovaný doklad o koupi po celou záruční dobu. Bez tohoto dokladu nebudeme moci vaší žádosti o reklamaci vyhovět. V případě nákupu přes internet si prosím uschovejte také původní balení.

Tato záruka se nevztahuje na závady vzniklé neúmyslným poškozením, nevhodným zacházením nebo přirozeným opotřebením. Tato záruka se rovněž nevztahuje na ztrátu jednotlivých součástí (kabelu / závaží / pouzdra na uskladnění). Tímto omezením nejsou dotčena vaše zákonná práva.

Prohlášení o shodě naleznete na www.nacongaming.com/support/

#### **I Obsah**

1x herní ovladač REVOLUTION Pro Controller 3 1x 3m připojovací kabel 1x uživatelská příručka 2x 10g závaží 2x 14g závaží 2x 16g závaží 1x pouzdro na uskladnění 1x čisticí hadřík

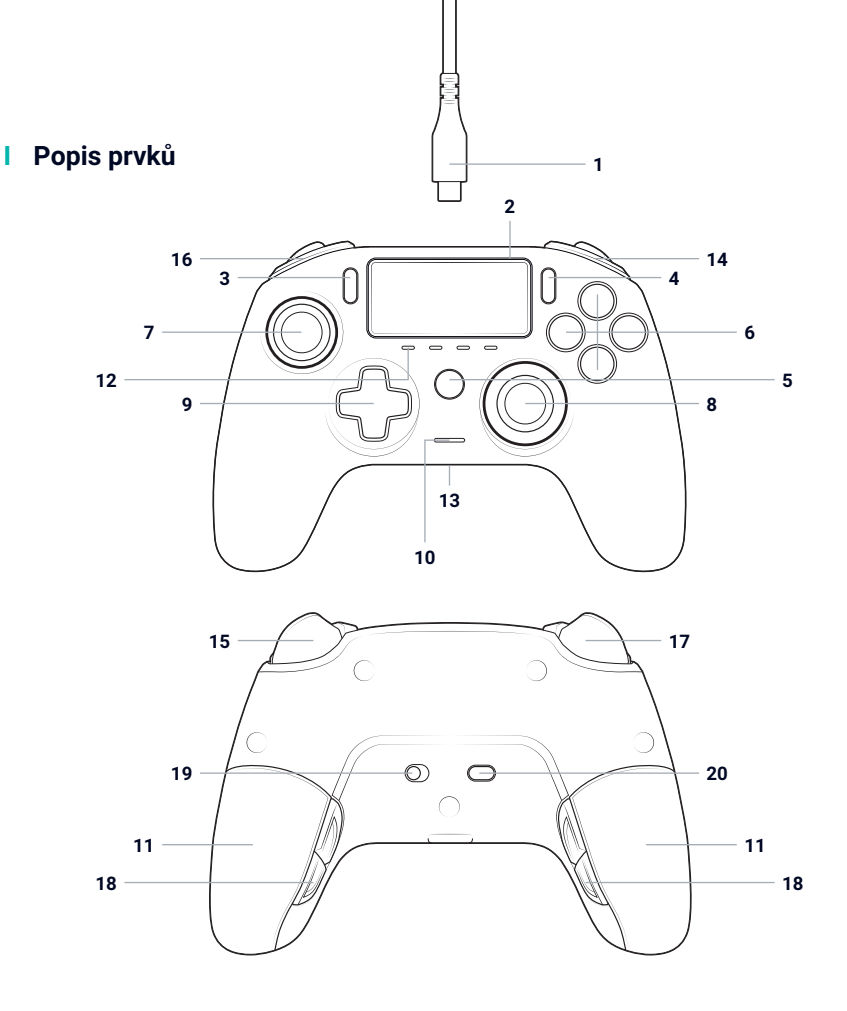

- / 3m opletený kabel s konektory typu USB-A a USB-C
- / Dotykový panel
- / Tlačítko SHARE
- / Tlačítko OPTIONS
- / Tlačítko PS
- / Akční tlačítka
- / Levá páčka s tlačítkem L3 a 46° amplitudou
- / Pravá páčka s tlačítkem R3 a 46° amplitudou
- / Směrový ovladač
- / LED ukazatel stavu hráče
- / 2x prostor pro závaží
- / 4x LED ukazatel profilu
- / Zdířka pro sluchátka s mikrofonem (3,5mm jack)
- / Zadní tlačítko R1
- / Analogová spoušť R2
- / Zadní tlačítko L1
- / Analogová spoušť L2
- / Zadní tlačítka zkratek: S1/S2/S3/S4

**CZ /**

- / Volba režimu:
	- **1.** Běžný režim pro PS4™
	- **2.** Pokročilý režim pro PS4™
	- **3.** Pokročilý režim pro PC\*
- / Tlačítko pro volbu profilu

#### **I Funkce**

**Tento ovladač nabízí tři herní režimy:** Režim 1 = Běžný režim pro PS4™ (viz část 2) Režim 2 = Pokročilý režim pro PS4™ (viz část 3) Režim 3 = Pokročilý režim pro PC\* (viz část 4)

#### **I Úprava hmotnosti**

#### **Chcete-li upravit hmotnost ovladače, musíte:**

- 1. Posunem dolů opatrně otevřít prostor pro závaží.
- 2. Vložit požadovaná závaží.
- 3. Posunem nahoru opatrně zavřít prostor pro závaží.

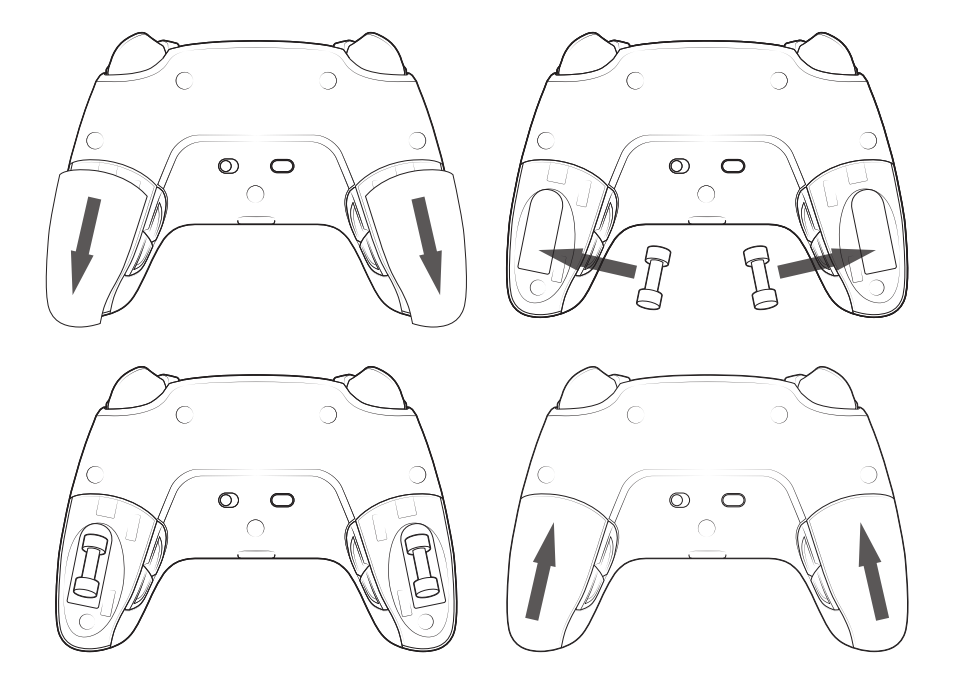

#### **I Správa nastavení zvuku**

**Chcete-li upravit úroveň hlasitosti a zisk mikrofonu v nastavení systému PS4™, musíte:**

- 1. Otevřít příslušnou nabídku systému PS4™: "Nastavení" > "Zařízení" > "Audio zařízení".
- 2. Ručně upravit úroveň hlasitosti a zisk mikrofonu.

# **1/ Jak používat ovladač REVOLUTION Pro Controller 3**

*Poznámka: Během připojování ovladače k systému PS4™ se nedotýkejte páček ani spouští.*

- Připojte kabel k zadní části ovladače a přesvědčte se, že je pevně zapojen.
- Zapojte druhý konektor kabelu do volného USB portu systému PS4™ a dbejte na to, abyste se při tom nedotýkali páček ani spouští.
- Stiskněte tlačítko "PS". LED ukazatel stavu hráče se rozsvítí. Mějte prosím na paměti, že ukazatel stavu hráče může reagovat na dění ve hře, pokud takovou funkci podporuje software.
- Nyní jste připraveni hrát.
- Jakmile ovladač odpojíte od kabelu nebo systému PS4™, vypne se.

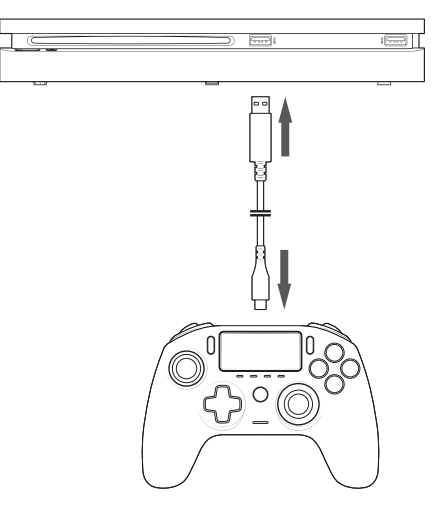

#### **POZNÁMKY:**

- Přepínač pro volbu režimu na spodní straně ovladače určuje, jestli ovladač funguje v běžném režimu pro PS4™ (pozice 1) nebo v pokročilém režimu pro PS4™ (pozice 2).
- Pokročilý režim pro PC (pozice "PC") vám umožňuje přepnout ovladač do režimu XInput pro použití s PC\*.

# **2/ Režim 1: Běžný režim pro PS4™**

Běžný režim pro PS4™ zvolíte tak, že přepínač pro volbu režimu posunete do pozice 1.

#### **I V tomto režimu podporuje ovladač následující funkce:**

- pohybové senzory,
- dotykový panel,
- vibrace v obou úchopech,
- 3,5mm zdířka pro sluchátka s mikrofonem,
- tlačítka PS, SHARE a OPTIONS,
- zadní tlačítka L1 a R1,
- analogové spouště L2 a R2,
- levá páčka s tlačítkem L3,
- pravá páčka s tlačítkem R3,
- osmisměrný ovladač,
- akční tlačítka,
- tlačítka zkratek.

#### **I Tlačítka zkratek**

#### **Jakákoliv tlačítka (kromě tlačítek "PS", "SHARE", "OPTIONS" a dotykového panelu) můžete namapovat na tlačítka zkratek následujícím způsobem:**

- Stiskněte a podržte tlačítko pro volbu profilu po dobu tří sekund. Modrý světelný kruh kolem pravé páčky začne pulzovat.
- Stiskněte tlačítko zkratky, kterému chcete přiřadit novou funkci. Příslušný LED ukazatel se rozsvítí. LED1 pro S1 / LED2 pro S2 / LED3 pro S3 / LED4 pro S4.
- Poté stiskněte tlačítko, které chcete přiřadit k danému tlačítku zkratky. LED ukazatel třikrát zabliká na znamení toho, že se namapování zdařilo.
- Stiskněte a podržte tlačítko pro volbu profilu po dobu tří sekund, abyste nové nastavení potvrdili a ukončili funkci mapování.

*POZNÁMKA: Ovladač REVOLUTION Pro Controller 3 nedisponuje vestavěným reproduktorem ani světelnou lištou.*

# **3/ Režim 2: Pokročilý režim pro PS4™ (s využitím doprovodné aplikace pro PC/Mac)**

#### Pokročilý režim pro PS4™ zvolíte tak, že přepínač pro volbu režimu posunete do pozice 2.

V tomto režimu, jenž podporuje všechny funkce běžného režimu pro PS4™, můžete navíc přizpůsobit nastavení ovladače svým potřebám. K tomu si musíte stáhnout a nainstalovat doprovodnou aplikaci pro PC/Mac, která je kompatibilní s operačními systémy Windows® 7/8/10, OS X 10.11 El Capitan, macOS 10.12 Sierra, macOS 10.13 High Sierra, macOS 10.14 Mojave a macOS 10.15 Catalina. Tuto aplikaci si můžete stáhnout na stránce **www.nacongaming.com**

Po stažení doprovodné aplikace a spuštění staženého souboru postupujte podle instrukcí na obrazovce, s jejichž pomocí aplikaci nainstalujete (ke stažení softwaru je nutná registrace).

#### **I Po nainstalování doprovodné aplikace pro PC/Mac budete moci:**

- upravit nastavení levé a pravé páčky,
- vybrat čtyřsměrné nebo osmisměrné nastavení směrového ovladače,
- přemapovat téměř všechna tlačítka (s výjimkou tlačítek "PS", "SHARE", "OPTIONS" a dotykového panelu),
- namapovat tlačítka na čtyři tlačítka zkratek,
- vytvořit a nahrát do ovladače až čtyři vlastní profily a poté mezi nimi během hraní přepínat,
- upravit mrtvou zónu spouští L2 a R2,
- upravit sílu vibrací v levém a pravém úchopu nezávisle jednu na druhé,
- upravit světelný efekt kolem pravé páčky.

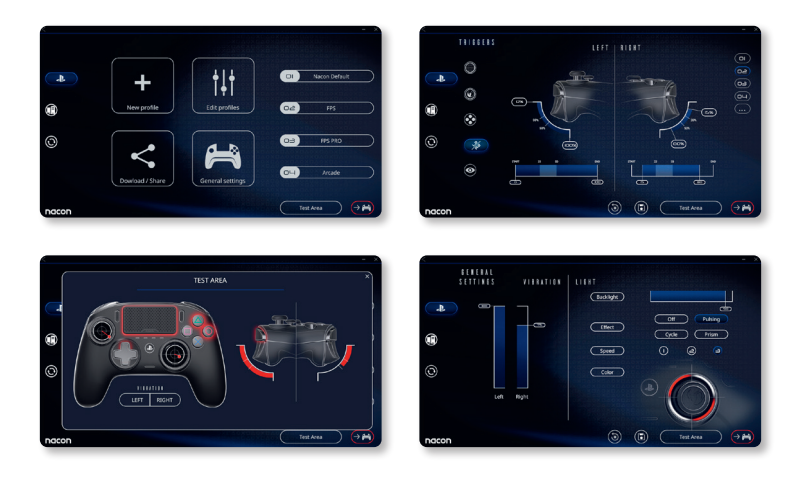

# **4/ Režim 3: Pokročilý režim pro PC\* (s využitím doprovodné aplikace pro PC/Mac)**

#### Pokročilý režim pro PC\* zvolíte tak, že přepínač pro volbu režimu posunete do pozice "PC".

V tomto režimu můžete ovladač použít k hraní počítačových her, navíc v něm můžete přizpůsobit nastavení ovladače svým potřebám. K tomu si musíte stáhnout a nainstalovat doprovodnou aplikaci pro PC/Mac, která je kompatibilní s operačními systémy Windows® 7/8/10, OS X 10.11 El Capitan, macOS 10.12 Sierra, macOS 10.13 High Sierra, macOS 10.14 Mojave a macOS 10.15 Catalina. Tuto aplikaci si můžete stáhnout na stránce **www.nacongaming.com**

Po stažení doprovodné aplikace a spuštění staženého souboru postupujte podle instrukcí na obrazovce, s jejichž pomocí aplikaci nainstalujete (ke stažení softwaru je nutná registrace).

#### **I Po nainstalování doprovodné aplikace pro PC/Mac budete moci:**

- upravit nastavení levé a pravé páčky,
- vybrat čtyřsměrné nebo osmisměrné nastavení směrového ovladače,
- přemapovat téměř všechna tlačítka (s výjimkou tlačítek "PS", "SHARE", "OPTIONS" a dotykového panelu),
- namapovat tlačítka na čtyři tlačítka zkratek,
- vytvořit a nahrát do ovladače až čtyři vlastní profily a poté mezi nimi během hraní přepínat,
- upravit mrtvou zónu spouští I 2 a R2.
- upravit sílu vibrací v levém a pravém úchopu nezávisle jednu na druhé,
- upravit světelný efekt kolem pravé páčky.

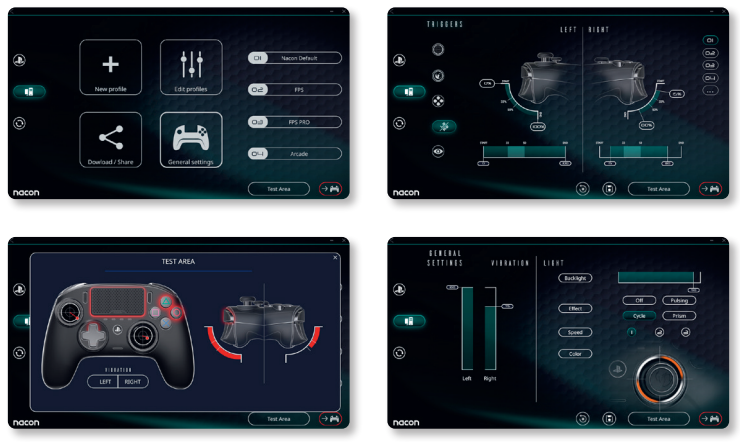

*\*Pokročilý režim pro PC není společností Sony Interactive Entertainment Europe otestován ani podporován.*

# **5/ Doprovodná aplikace pro PC/Mac**

Chcete-li využívat všech funkcí pokročilého režimu, budete potřebovat doprovodnou aplikaci pro PC/Mac.

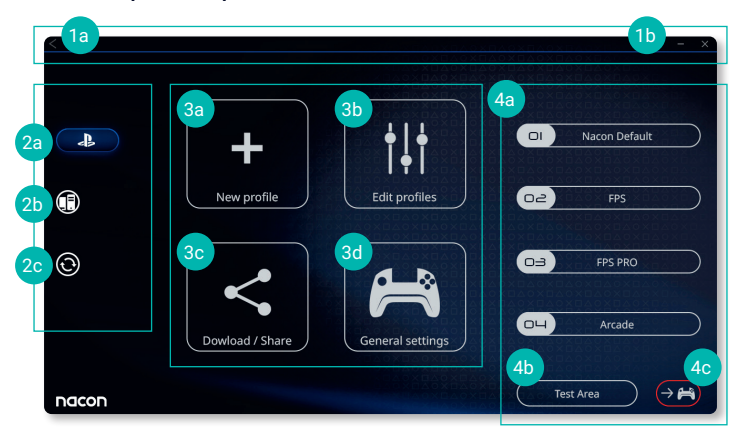

# Hlavní obrazovka doprovodné aplikace umožňuje přepínat mezi jednotlivými nastaveními.

#### **1. Nabídková lišta**

- **a.** Návrat do hlavní nabídky.
- **b.** Minimalizovat nebo ukončit doprovodnou aplikaci.

#### **2. Režim nastavení**

- **a.** Pokročilý režim pro PS4™: Upravte profily určené pro pokročilý režim pro PS4™.
- **b.** Pokročilý režim pro PC: Upravte profily určené pro pokročilý režim pro PC.
- **c.** Aktualizace firmwaru a softwaru: Upozorní vás, pokud bude k dispozici nová aktualizace firmwaru nebo softwaru.

#### **3. Funkce**

- **a. Nový profil:** Vytvořte nový profil a určete jeho pozici v ovladači.
- **b. Upravit profily:** Upravte nastavení vašeho ovladače.
	- i. **Levá páčka:** Určete reakční křivku a mrtvou zónu levé páčky.
	- ii. **Pravá páčka:** Určete reakční křivku a mrtvou zónu pravé páčky.
	- iii. **Mapování:** Přemapujte tlačítka, upravte nastavení tlačítek zkratek a vyberte čtyřsměrné nebo osmisměrné nastavení směrového ovladače.
	- iv. **Spouště:** Upravte reakci spouští L2 a R2.
	- v. **Přehled:** Nechte si zobrazit přehled nastavení zvoleného profilu.

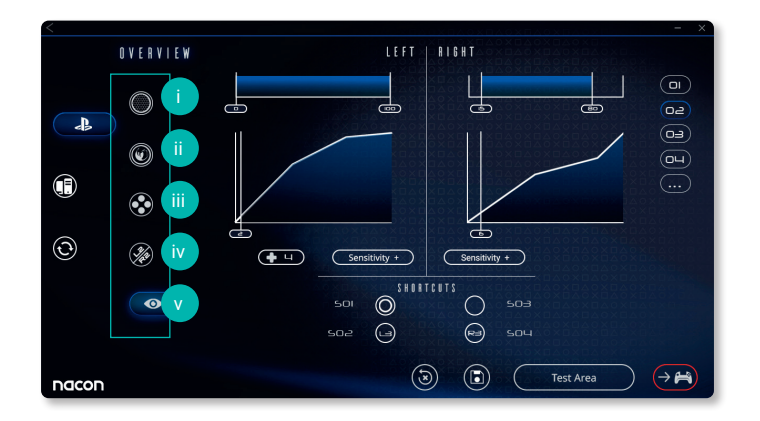

- **c. Stáhnout / Sdílet:** Stáhněte si profily NACONu nebo přejděte na komunitní webové stránky.
- **d. Obecná nastavení:** Upravte sílu vibrací a světelný efekt kolem pravé páčky.

#### **4. Profily v ovladači**

- **a. Profily:** Názvy profilů nahraných v ovladači, určených pro aktuální režim. Tyto profily můžete přímo upravovat nebo můžete do ovladače nahrát jiný profil uložený v počítači.
- **b. Testovací oblast:** Zobrazí obrazovku, na které můžete otestovat nastavení profilu zvoleného na ovladači.
- **c. Aktivace profilů:** Nahrajte připravené profily do ovladače.

#### **I POZNÁMKA: Ovladač je dodáván se čtyřmi přednastavenými profily, z nichž každý přijde vhod při hraní jiných her:**

- **1.** Neutrální (pravá páčka funguje stejně jako v běžném režimu, tlačítka L1/R1 jsou namapována na zadní tlačítka a spouště L2/R2 jsou namapovány na analogové spouště).
- **2.** FPS (citlivější pravá páčka).
- **3.** FPS Pro (vysoce citlivá pravá páčka).
- **4.** Arcade (okamžitá odezva páček).

# **Recyklace**

S tímto výrobkem by se nemělo nakládat jako s běžným domovním odpadem. Místo toho ho prosím zaneste na příslušné sběrné místo. Recyklace je důležitá, neboť snižováním množství odpadu na skládkách přispívá k ochraně životního prostředí. Platí pouze pro EU a Turecko.

#### **I Důležitá bezpečnostní opatření**

- **1/** Tento výrobek je určen k použití pouze ve vnitřních prostorách. Nevystavujte ho přímému slunečnímu záření nebo špatnému počasí.
- **2/** Výrobek nevystavujte stříkající vodě, kapkám deště nebo vlhkosti. Neponořujte ho do kapaliny.
- **3/** Výrobek nevystavujte prachu, vysoké vlhkosti, vysokým teplotám nebo mechanickému šoku.
- **4/** Výrobek nepoužívejte, je-li poškozený. Výrobek nerozebírejte, uvnitř nejsou žádné opravitelné součásti.
- **5/** K čištění povrchu používejte výhradně jemný, čistý a vlhký hadřík. Čisticí prostředky mohou poškodit povrchovou úpravu a proniknout dovnitř.
- **6/** Výrobek nepřenášejte za kabel.
- **7/** Toto zařízení není navrženo pro používání osobami se sníženými fyzickými, smyslovými nebo duševními schopnostmi nebo osobami bez potřebných zkušeností či znalostí, jestliže se jim předtím nedostalo poučení nebo instrukcí ohledně používání tohoto zařízení od osoby zodpovědné za jejich bezpečnost. Výrobek nenechávejte bez dozoru a uchovávejte ho mimo dosah dětí. Nevhodné pro děti mladší sedmi let kvůli riziku omotání kabelu okolo krku.

#### **I Ergonomie**

Držení rukou ve stejné pozici může po delší době vyvolat bolest. Dochází-li k tomu opakovaně, poraďte se prosím s lékařem. Jako prevenci vám doporučujeme, abyste si každou hodinu udělali patnáctiminutovou přestávku.

#### **I Informace o technické podpoře**

**E-mail:** support@nacongaming.com **Web:** www.nacongaming.com

# **Ďakujeme vám, že ste si zakúpili herný ovládač NACON™ REVOLUTION Pro Controller 3.**

Účelom tohto výrobku je obohatiť váš zážitok z hrania videohier. Túto príručku si prosím uschovajte pre neskoršie použitie.

#### **I Záruka**

Na tento výrobok značky NACON poskytujeme ako jeho výrobca záruku v dĺžke dva roky odo dňa jeho zakúpenia a behom tejto doby ho bezplatne vymeníme za rovnaký alebo podobný model, podľa nášho uváženia, ak u neho dôjde k poruche alebo kazu v dôsledku nekvalitného materiálu alebo pochybenia vo výrobe.

Pre prípad reklamácie majte prosím uschovaný doklad o kúpe počas celej záručnej doby. Bez tohto dokladu nebudeme môcť vašej žiadosti o reklamáciu vyhovieť. V prípade nákupu cez internet si prosím uschovajte aj pôvodné balenie.

Táto záruka sa nevzťahuje na kazy vzniknuté neúmyselným poškodením, nevhodným zaobchádzaním alebo prirodzeným opotrebovaním. Táto záruka sa taktiež nevzťahuje na stratu jednotlivých súčastí (kábla / závaží / puzdra na uskladnenie). Týmto obmedzením nie sú ovplyvnené vaše zákonné práva.

Prehlásenie o súhlase s podmienkami nájdete na www.nacongaming.com/support/

#### **I Obsah**

1x herný ovládač REVOLUTION Pro Controller 3 1x 3m pripojovací kábel 1x užívateľská príručka 2x 10g závažie 2x 14g závažie 2x 16g závažie 1x puzdro na uskladnenie 1x čistiaca handrička

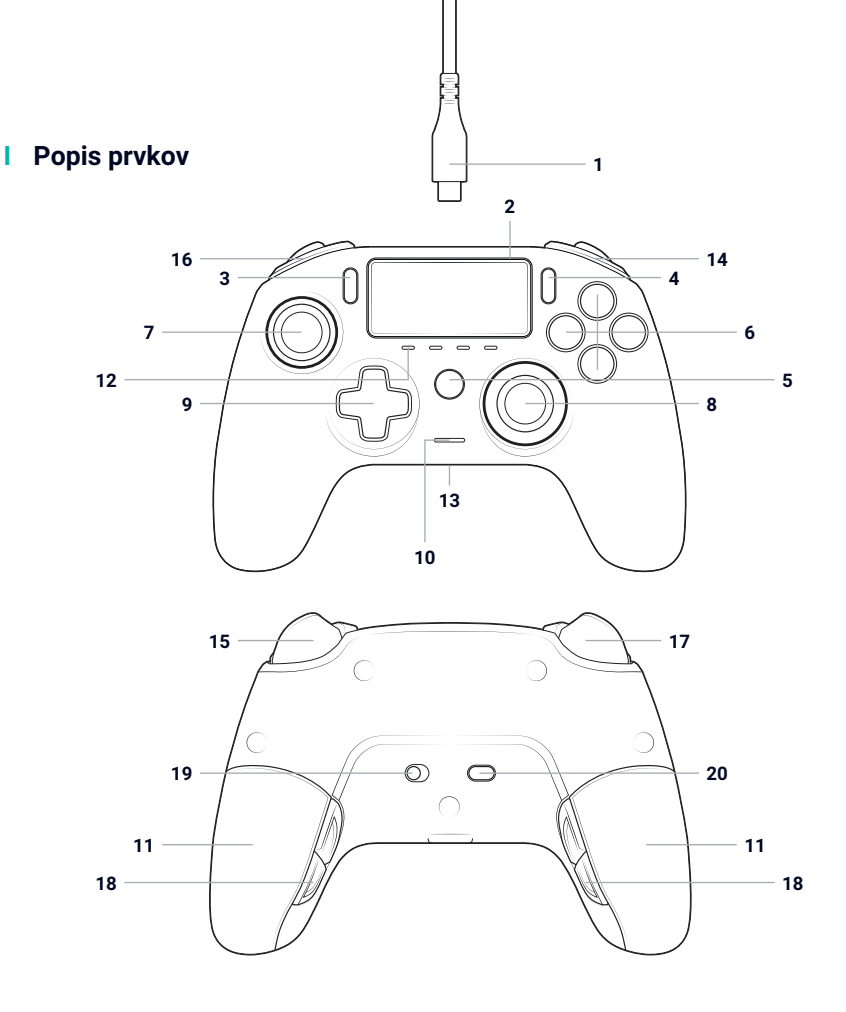

- / 3m opletený kábel s konektormi typu USB-A a USB-C
- / Dotykový panel
- / Tlačidlo SHARE
- / Tlačidlo OPTIONS
- / Tlačidlo PS
- / Akčné tlačidlá
- / Ľavá páčka s tlačidlom L3 a 46° amplitúdou
- / Pravá páčka s tlačidlom R3 a 46° amplitúdou
- / Smerový ovládač
- / LED ukazovateľ stavu hráča
- / 2x priestor pre závažie
- / 4x LED ukazovateľ profilu
- / Konektor pre slúchadlá
- s mikrofónom (3,5mm jack) / Zadné tlačidlo R1
- 
- / Analógová spúšť R2
- / Zadné tlačidlo L1
- / Analógová spúšť L2
- / Zadné tlačidlá skratiek: S1/S2/S3/S4
- / Voľba režimu:
	- **1.** Bežný režim pre PS4™
	- **2.** Pokročilý režim pre PS4™
	- **3.** Pokročilý režim pre PC\*
- / Tlačidlo pre voľbu profilu

*\*Pokročilý režim pre PC nie je spoločnosťou Sony Interactive Entertainment Europe otestovaný ani podporovaný.*

#### **I Funkcie**

**Tento ovládač ponúka tri herné režimy:** Režim 1 = Bežný režim pre PS4™ (pozri časť 2) Režim 2 = Pokročilý režim pre PS4™ (pozri časť 3) Režim 3 = Pokročilý režim pre PC\* (pozri časť 4)

#### **I Úprava hmotnosti**

#### **Ak chcete upraviť hmotnosť ovládača, musíte:**

- 1. Posunom dole opatrne otvoriť priestor pre závažie.
- 2. Vložiť požadované závažia.
- 3. Posunom hore opatrne zavrieť priestor pre závažie.

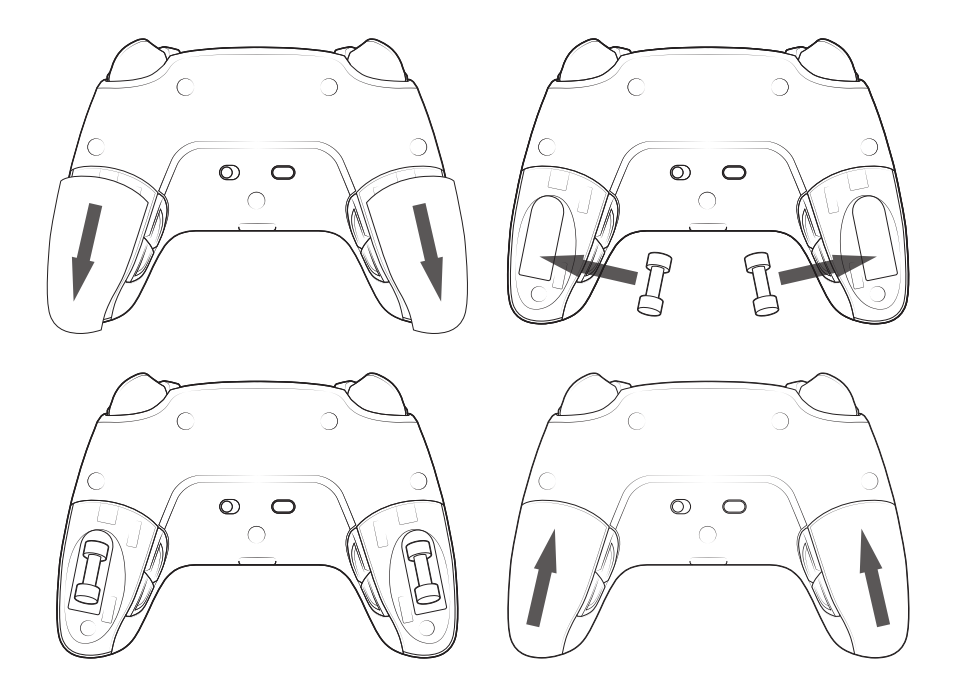

#### **I Správa nastavenia zvuku**

**Ak chcete upraviť úroveň hlasitosti a zosilnenie mikrofónu v nastavení systému PS4™, musíte:**

- 1. Otvoriť príslušnú ponuku systému PS4™: "Nastavenia" > "Zariadenia" > "Audio zariadenia".
- 2. Ručne upraviť úroveň hlasitosti a zosilnenie mikrofónu.

*\*Pokročilý režim pre PC nie je spoločnosťou Sony Interactive Entertainment Europe otestovaný ani podporovaný.*

# **1/ Ako používať ovládač REVOLUTION Pro Controller 3 ?**

*Poznámka: Počas pripájania ovládača k systému PS4™ sa nedotýkajte páčok ani spúští*.

- Pripojte kábel k zadnej časti ovládača a presvedčte sa, že je pevne zapojený.
- Zapojte druhý konektor kábla do voľného USB portu systému PS4™ a dbajte na to, aby ste sa pri tom nedotýkali páčok ani spúští.
- Stlačte tlačidlo "PS". LED ukazovateľ stavu hráča sa rozsvieti. Myslite na to, že ukazovateľ stavu hráča môže reagovať na dianie v hre, ak takúto funkciu podporuje software.
- Teraz ste pripravení hrať.
- Keď ovládač odpojíte od kábla alebo systému PS4™, vypne sa.

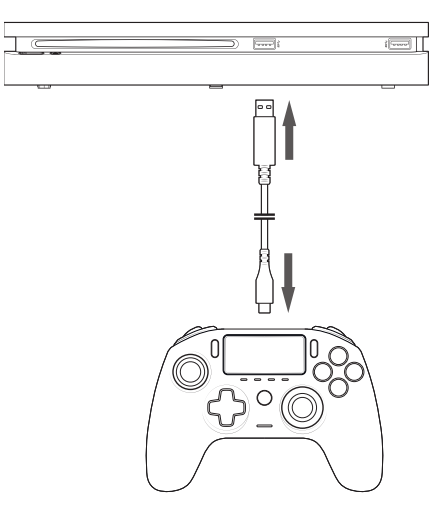

#### **POZNÁMKY:**

- Prepínač pre voľbu režimu na spodnej strane ovládača určuje, či ovládač funguje v bežnom režime pre PS4™ (pozícia 1), alebo v pokročilom režime pre PS4™ (pozícia 2).
- Pokročilý režim pre PC (pozícia "PC") vám umožňuje prepnúť ovládač do režimu X -Input pre použitie s PC\* .

# **2/ Režim 1: Bežný režim pre PS4™**

Bežný režim pre PS4™ zvolíte tak, že prepínač pre voľbu režimu posuniete do pozície 1.

#### **I V tomto režime podporuje ovládač nasledujúce funkcie:**

- Pohybové senzory
- Dotykový panel
- Vibrácie v oboch úchopoch
- 3,5mm konektor pre slúchadlá s mikrofónom
- Tlačidlá PS, SHARE a OPTIONS
- Zadné tlačidlá L1 a R1
- Analógové spúšte L2 a R2
- Ľavá páčka s tlačidlom L3
- Pravá páčka s tlačidlom R3
- Osemsmerový ovládač
- Akčné tlačidlá
- Tlačidlá skratiek

#### **I Tlačidlá skratiek:**

**Akékoľvek tlačidlá (okrem tlačidiel "PS", "SHARE", "OPTIONS" a dotykového panelu) môžete nastaviť na tlačidlá skratiek nasledujúcim spôsobom:**

- Stlačte a podržte tlačidlo pre voľbu profilu počas troch sekúnd. Modrý svetelný kruh okolo pravej páčky začne pulzovať.
- Stlačte tlačidlo skratky, ktorému chcete priradiť novú funkciu. Príslušný LED ukazovateľ sa rozsvieti. LED1 pre S1 / LED2 pre S2 / LED3 pre S3 / LED4 pre S4.
- Potom stlačte tlačidlo, ktoré chcete priradiť k danému tlačidlu skratky. LED ukazovateľ trikrát zabliká na znamenie toho, že sa nastavenie podarilo.
- Stlačte a podržte tlačidlo pre voľbu profilu počas troch sekúnd, aby ste nové nastavenie potvrdili a ukončili funkciu nastavenia.

*POZNÁMKA: Ovládač REVOLUTION Pro Controller 3 nedisponuje vstavaným reproduktorom ani svetelnou lištou.*

# **3/ Režim 2: Pokročilý režim pre PS4™ (s využitím sprievodnej aplikácie pre PC/Mac)**

#### Pokročilý režim pre PS4™ zvolíte tak, že prepínač pre voľbu režimu posuniete do pozície 2.

V tomto režime, ktorý podporuje všetky funkcie bežného režimu pre PS4™, môžete navyše prispôsobiť nastavenie ovládača svojim potrebám. K tomu si musíte stiahnuť a nainštalovať sprievodnú aplikáciu pre PC/Mac, ktorá je kompatibilná s operačnými systémami Windows® 7/8/10, OS X 10.11 El Capitan, macOS 10.12 Sierra, macOS 10.13 High Sierra, macOS 10.14 Mojave a macOS 10.15 Catalina. Túto aplikáciu si môžete stiahnuť na stránke **www.nacongaming.com**

Po stiahnutí sprievodnej aplikácie a spustení stiahnutého súboru postupujte podľa inštrukcií na obrazovke, pomocou ktorých aplikáciu nainštalujete (na stiahnutie softvéru je potrebná registrácia).

#### **I Po nainštalovaní sprievodnej aplikácie pre PC/Mac budete môcť:**

- Upraviť nastavenia ľavej a pravej páčky
- Vybrať štvorsmerné alebo osemsmerné nastavenie smerového ovládača
- Prestaviť takmer všetka tlačidlá (s výnimkou tlačidiel "PS", "SHARE", "OPTIONS" a dotykového panelu)
- Nastaviť tlačidlá na štyri tlačidlá skratiek
- Vytvoriť a nahrať do ovládača až štyri vlastné profily a potom si ich počas hrania prepínať
- Upraviť mŕtvu zónu spúští L2 a R2
- Upraviť silu vibrácií v ľavom a pravom úchope nezávisle jedného od druhého
- Upraviť svetelný efekt okolo pravej páčky

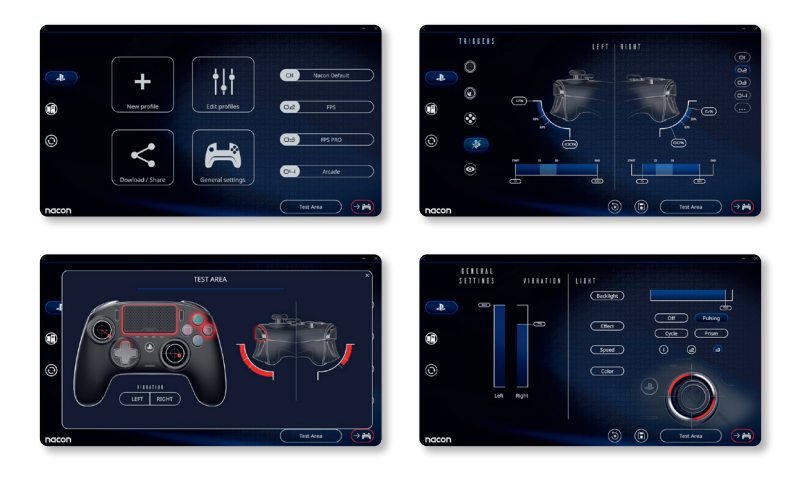

# **4/ Režim 3: Pokročilý režim pre PC\* (s využitím sprievodnej aplikácie pre PC/Mac)**

#### Pokročilý režim pre PC\* zvolíte tak, že prepínač pre voľbu režimu posuniete do pozície "PC".

V tomto režime môžete ovládač použiť na hranie počítačových hier. Navyše si v ňom môžete prispôsobiť nastavenia ovládača svojim potrebám. K tomu si musíte stiahnuť a nainštalovať sprievodnú aplikáciu pre PC/Mac, ktorá je kompatibilná s operačnými systémami Windows® 7/8/10, OS X 10.11 El Capitan, macOS 10.12 Sierra, macOS 10.13 High Sierra, macOS 10.14 Mojave a macOS 10.15 Catalina. Túto aplikáciu si môžete stiahnuť na stránke **www.nacongaming.com**

Po stiahnutí sprievodnej aplikácie a spustení stiahnutého súboru postupujte podľa inštrukcií na obrazovke, pomocou ktorých aplikáciu nainštalujete (na stiahnutie softvéru je potrebná registrácia).

#### **I Po nainštalovaní sprievodnej aplikácie pre PC/Mac budete môcť:**

- Upraviť nastavenia ľavej a pravej páčky.
- Vybrať štvorsmerné alebo osemsmerné nastavenie smerového ovládača.
- Prestaviť takmer všetky tlačidlá (s výnimkou tlačidiel "PS", "SHARE", "OPTIONS" a dotykového panelu)
- Nastaviť tlačidlá na štyri tlačidlá skratiek
- Vytvoriť a nahrať do ovládača až štyri vlastné profily a potom si ich počas hrania prepínať
- Upraviť mŕtvu zónu spúští L2 a R2
- Upraviť silu vibrácií v ľavom a pravom úchope nezávisle jedného od druhého
- Upraviť svetelný efekt okolo pravej páčky

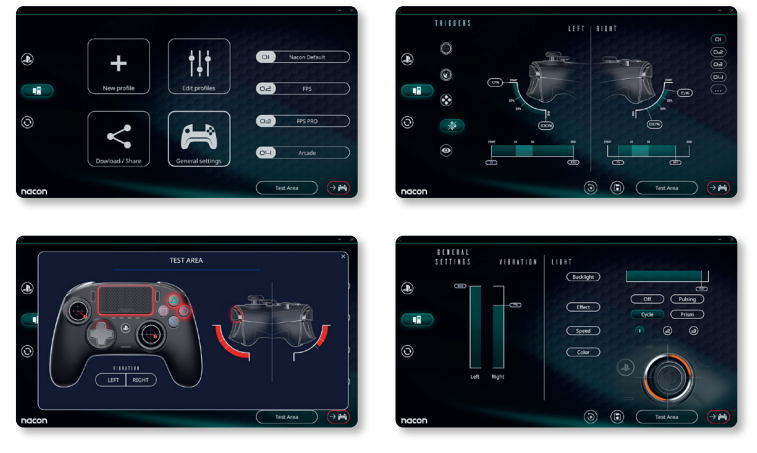

*\*Pokročilý režim pre PC nie je spoločnosťou Sony Interactive Entertainment Europe otestovaný ani podporovaný.*

# **5/ Sprievodná aplikácia pre PC/Mac\***

Ak Chcete využívať všetky funkcie pokročilého režimu, budete potrebovať sprievodnú aplikáciu pre PC/Mac.

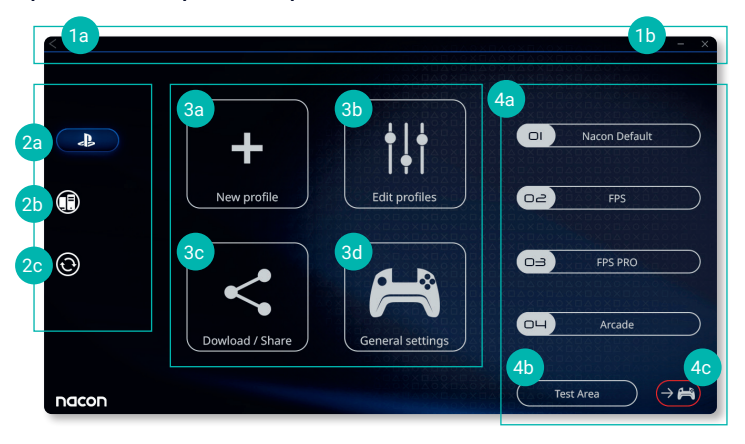

## Hlavná obrazovka sprievodnej aplikácie umožňuje prepínať medzi jednotlivými nastaveniami.

#### **1. Ponuková lišta**

- **a.** Návrat do hlavnej ponuky.
- **b.** Minimalizovať alebo ukončiť sprievodnú aplikáciu

#### **2. Režim nastavení**

- **a.** Pokročilý režim pre PS4™: Upravte profily určené pre pokročilý režim pre PS4™.
- **b.** Pokročilý režim pre PC: Upravte profily určené pre pokročilý režim pre PC.
- **c.** Aktualizácia firmware a software: Upozorní vás, ak bude k dispozícii nová aktualizácia firmware alebo software.

#### **3. Funkcie**

- **a.** Nový profil: Vytvorte nový profil a určite jeho pozíciu v ovládači.
- **b.** Upraviť profily: Upravte nastavenia vášho ovládača.
	- **i. Ľavá páčka:** Určite reakčnú krivku a mŕtvu zónu ľavej páčky.
	- **ii. Pravá páčka:** Určite reakčnú krivku a mŕtvu zónu pravej páčky.
	- **iii. Mapovanie:** Premapujte tlačidlá, upravte nastavenia tlačidiel skratiek a vyberte štvorsmerné alebo osemsmerné nastavenie smerového ovládača.
	- **iv. Spúšte:** Upravte reakcie spúští L2 a R2.
	- **v. Prehľad:** Nechajte si zobraziť prehľad nastavení zvoleného profilu.
- **c. Stiahnuť / Zdieľať:** Stiahnite si profily NACONu alebo získajte prístup na webovú stránku komunity.

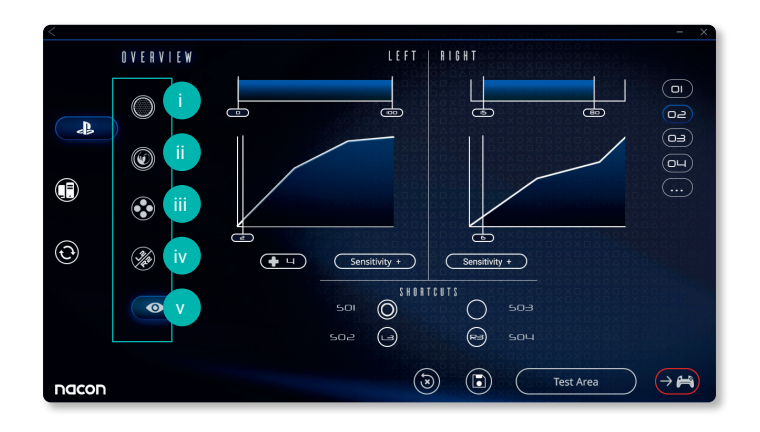

**d. Obecné nastavenia:** Upravte silu vibrácií a svetelný efekt okolo pravej páčky.

#### **4. Profily v ovládači**

- **a. Profily:** Názvy profilov nahraných v ovládači, určených pre aktuálny režim. Tieto profily môžete priamo upravovať alebo môžete do ovládača nahrať iný profil uložený v počítači.
- **b. Testovacia oblasť:** Zobrazí obrazovku, na ktorej môžete otestovať nastavenia profilu zvoleného na ovládači.
- **c. Aktivácia profilov:** Nahrajte pripravené profily do ovládača.

#### **I POZNÁMKA: Ovládač je dodávaný so štyrmi prednastavenými profilmi, z ktorých každý je vhodný pri hraní iných hier:**

- **1.** Neutrálny (pravá páčka funguje rovnako ako v bežnom režime, tlačidlá L1/R1 sú nastavené na zadné tlačidlá a spúšte L2/R2 sú nastavené na analógové spúšte).
- **2.** FPS (citlivejšia pravá páčka).
- **3.** FPS Pro (veľmi citlivá pravá páčka).
- **4.** Arcade (okamžitá odozva páčok).

# **Recyklácia**

S týmto výrobkom by sa nemalo nakladať ako s bežným domácim odpadom. Namiesto toho ho prosím zaneste na príslušné zberné miesto. Recyklácia je dôležitá, pretože znižovaním množstva odpadu na skládkach prispieva k ochrane životného prostredia. Platí iba pre EU a Turecko.

#### **I Dôležité bezpečnostné opatrenia**

- **1/** Tento výrobok je určený k použitiu výlučne vo vnútorných priestoroch. Nevystavujte ho priamemu slnečnému žiareniu alebo zlému počasiu.
- **2/** Výrobok nevystavujte striekajúcej vode, kvapkám dažďa alebo vlhkosti. Neponárajte ho do kvapaliny.
- **3/** Výrobok nevystavujte prachu, vysokej vlhkosti, vysokým teplotám alebo mechanickému šoku.
- **4/** Výrobok nepoužívajte, ak je poškodený. Výrobok nerozoberajte, vo vnútri nie sú žiadne opraviteľné súčasti.
- **5/** K čisteniu povrchu používajte výhradne jemnú, čistú a vlhkú handričku. Čistiace prostriedky môžu poškodiť povrchovú úpravu a preniknúť dovnútra.
- **6/** Výrobok neprenášajte uchytením za kábel.
- **7/** Toto zariadenie nie je navrhnuté pre používanie osobami so zníženými fyzickými, zmyslovými alebo duševnými schopnosťami, alebo osobami bez potrebných skúseností či znalostí, ak predtým neboli poučené alebo nedostali inštrukcie ohľadne používania tohto zariadenia od osoby zodpovednej za ich bezpečnosť. Výrobok nenechávajte bez dozoru a uchovávajte ho mimo dosahu detí. Nevhodné pre deti mladšie ako sedem rokov, kvôli riziku omotania kábla okolo krku.

#### **I Ergonómia**

Držanie rúk v rovnakej pozícii môže po dlhšej dobe vyvolať bolesť. Ak k tomu dochádza opakovane, poraďte sa prosím s lekárom. Ako prevenciu vám odporúčame, aby ste si každú hodinu urobili pätnásťminútovú prestávku.

#### **I Informácie o technickej podpore**

**E-mail:** support@nacongaming.com **Web:** www.nacongaming.com

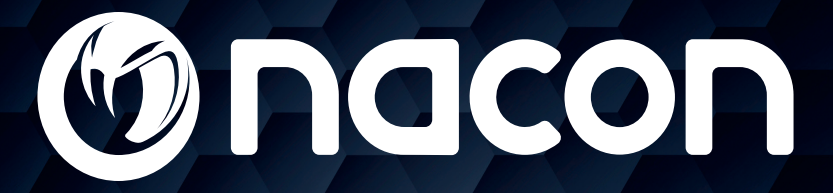

# www.nacongaming.com

**W** @NaconGaming F Nacongaming **Naconfluited** Nacon International

# tehnot=ka

Ovaj dokument je originalno proizveden i objavljen od strane proizvođača, brenda Nacon, i preuzet je sa njihove zvanične stranice. S obzirom na ovu činjenicu, Tehnoteka ističe da ne preuzima odgovornost za tačnost, celovitost ili pouzdanost informacija, podataka, mišljenja, saveta ili izjava sadržanih u ovom dokumentu.

Napominjemo da Tehnoteka nema ovlašćenje da izvrši bilo kakve izmene ili dopune na ovom dokumentu, stoga nismo odgovorni za eventualne greške, propuste ili netačnosti koje se mogu naći unutar njega. Tehnoteka ne odgovara za štetu nanesenu korisnicima pri upotrebi netačnih podataka. Ukoliko imate dodatna pitanja o proizvodu, ljubazno vas molimo da kontaktirate direktno proizvođača kako biste dobili sve detaljne informacije.

Za najnovije informacije o ceni, dostupnim akcijama i tehničkim karakteristikama proizvoda koji se pominje u ovom dokumentu, molimo posetite našu stranicu klikom na sledeći link:

[https://tehnoteka.rs/p/nacon-gamepad-revolution-pro-controller-3-akcija](https://tehnoteka.rs/p/nacon-gamepad-revolution-pro-controller-3-akcija-cena/?utm_source=tehnoteka&utm_medium=pdf&utm_campaign=click_pdf)[cena/](https://tehnoteka.rs/p/nacon-gamepad-revolution-pro-controller-3-akcija-cena/?utm_source=tehnoteka&utm_medium=pdf&utm_campaign=click_pdf)